# **Notebook PC Manuale per l' Utente (Hardware)**

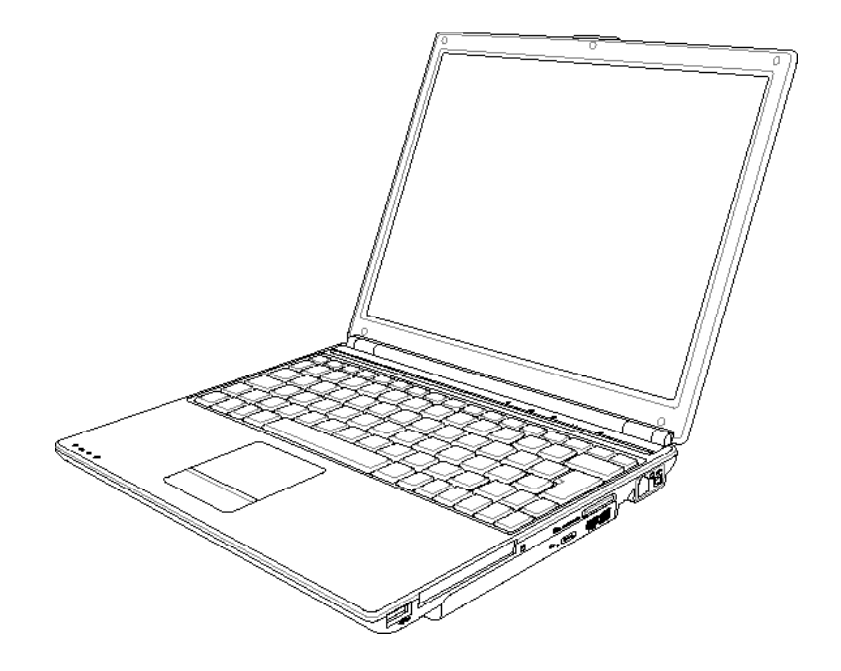

**I2518 / Maggio 2006**

#### **Contenuti**

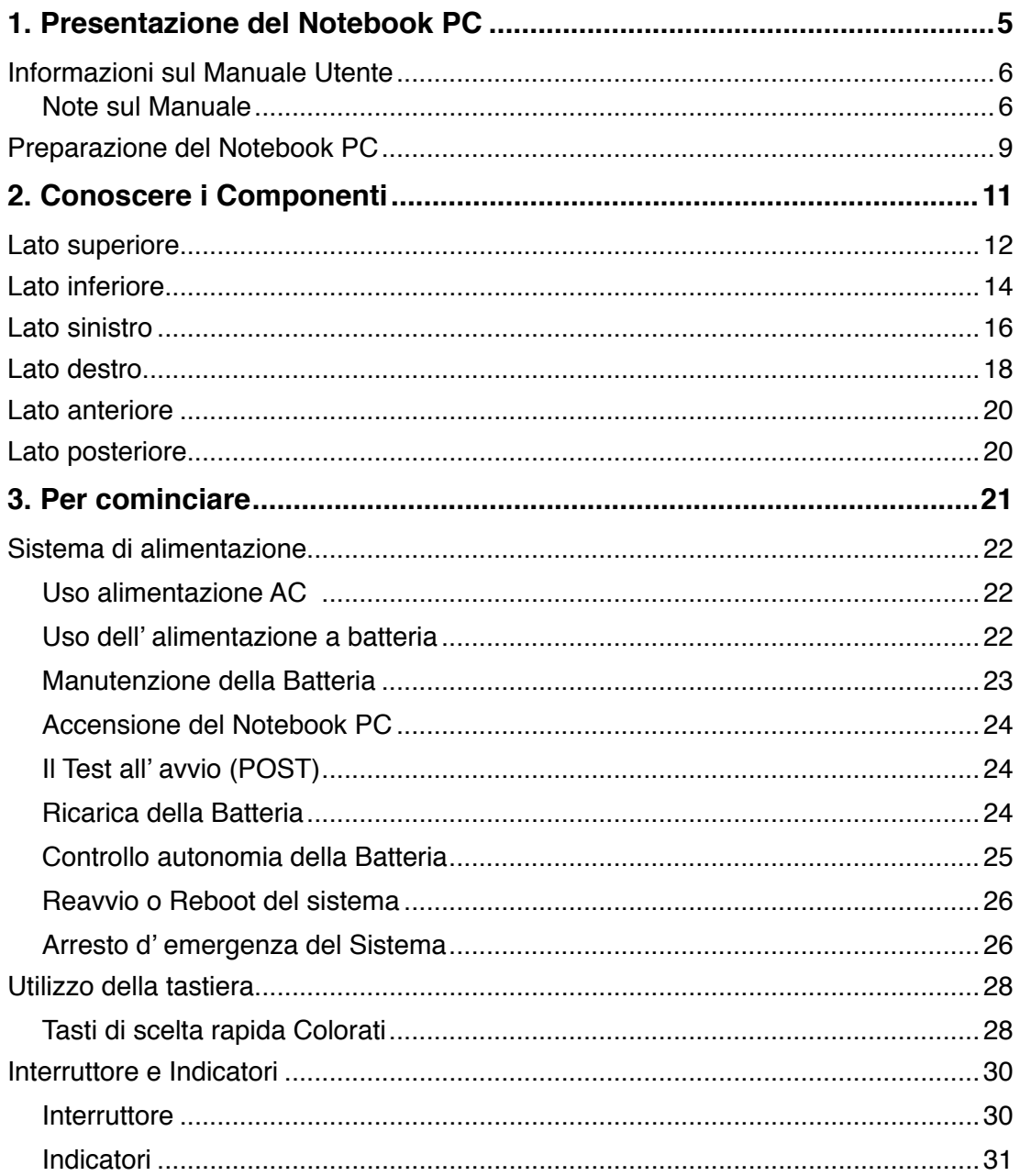

#### Contenuti

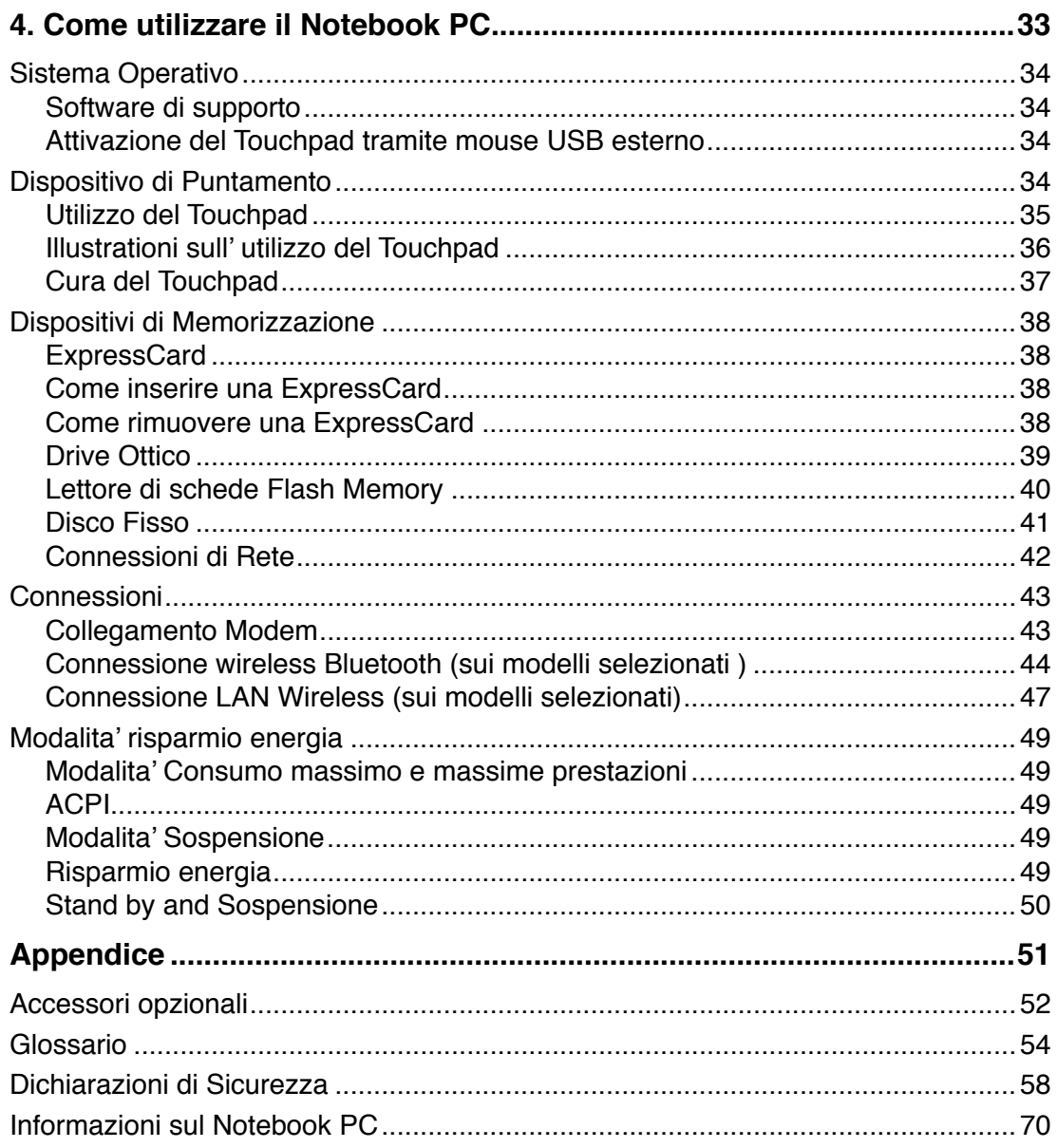

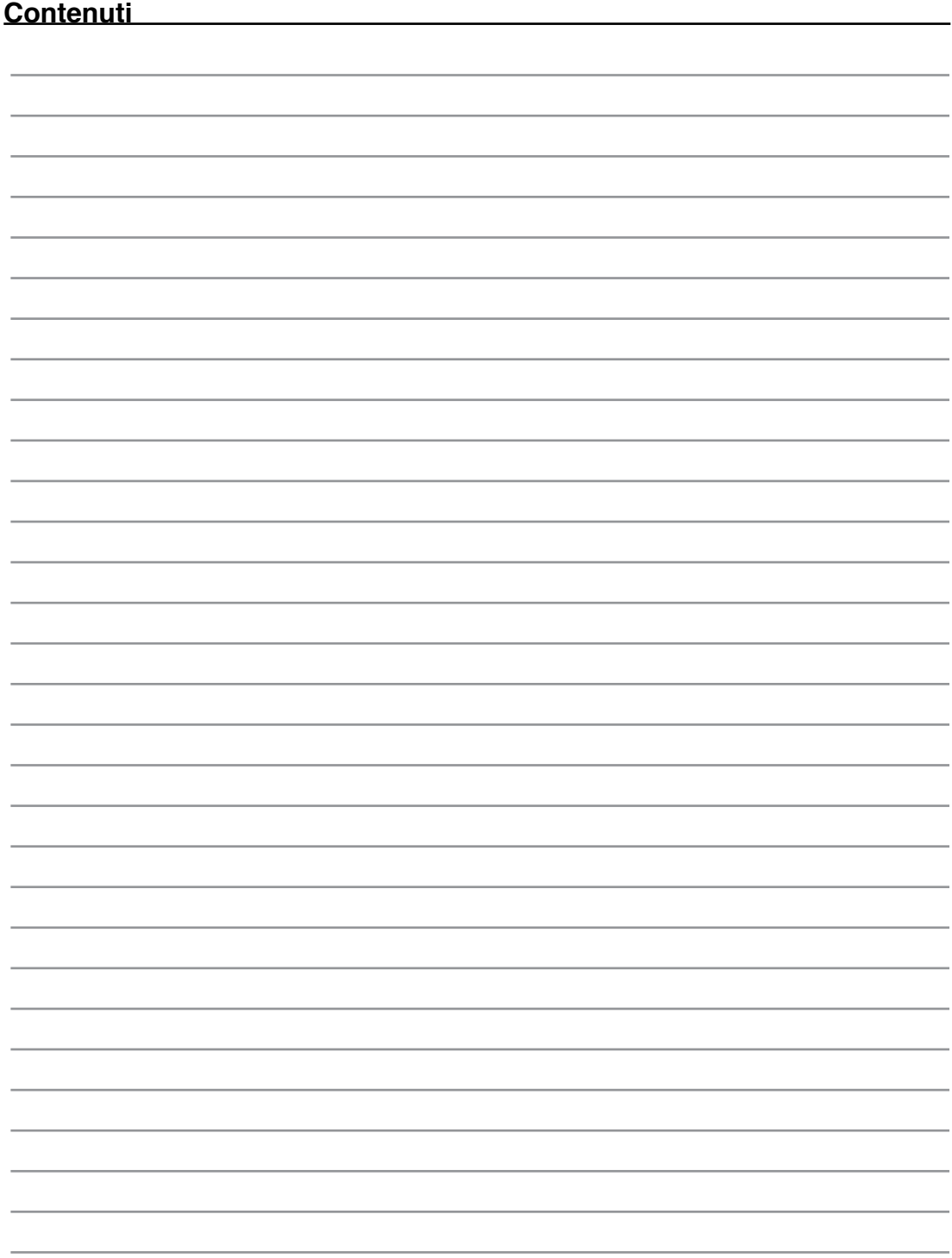

# **1. Presentazione del Notebook PC**

**Informazioni sul manuale utente Note sul manuale Norme di Sicurezza Preparazione del Notebook PC**

# **1 Presentazione del Notebook PC**

## **Informazioni sul manuale utente**

Questo documento è il manuale utente per il Notebook PC. Contiene informazioni sui vari componenti del Notebook PC e sul loro utilizzo. Il manuale contiene le seguenti sezioni principali:

**1. Presentazione del Notebook PC**

Presenta il Notebook PC e il suo manuale.

- **2. Conoscere i componenti** Fornisce informazioni sui componenti del Notebook PC.
- **3. Per cominciare**

Fornisce informazioni su come cominciare a utilizzare il Notebook PC.

- **4. Come utilizzare il Notebook PC** Fornisce informazionisull'utilizzo dei componenti del Notbook PC.
- **5. Appendice**

Descrive gli accessori opzionali e fornisce ulteriori informazioni.

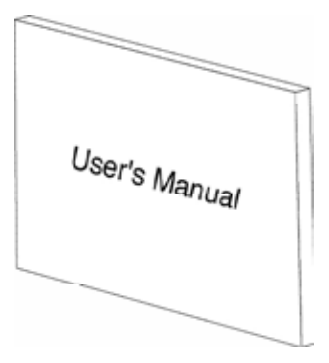

#### **Note relative a questo manuale**

Nel manuale sono presenti alcuni avvertimenti o note, segnalati in neretto, che devono essere osservati per consentire l'esecuzione in maniera sicura e completa delle attività cui si riferiscono. Queste note hanno vari livelli di importanza, come descritto di seguito:

- **AVVERTENZA! Informazioni destinate a evitare danni a componenti dati o persone.**
- **IMPORTANTE!** Informazioni su azioni **che devono essere evitate per prevenire danni a componenti dati o persone.**

**SUGGERIMENTO: Consigli e informazioni utili per utenti esperti.**

**NOTA: Suggerimenti e informazioni che assistono nel completamento di un'operazione.**

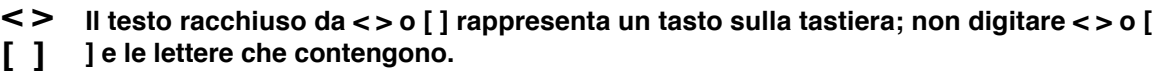

# **Norme di Sicurezza**

Le seguenti norme sul mantenimento del Notebook PC ne aumenteranno la durata. Seguire tutte le norme ed istruzioni. Per ciò che non è descritto nel manuale, fare riferimento a personale qualificato. Non fare uso di cavi d'alimentazione, accessori o altre periferiche guaste. Non fare uso di solventi potenti come benzina o altri prodotti chimici, sulla o in prossimità della superficie.

**Scollegare il cavo d'alimentazione e rimuovere la batteria prima di pulire. Pulire il Notebook PC facendo uso di una spugna pulita o con un panno antistatico bagnato di soluzione composta da un detergente non abrasivo alcune gocce di acqua tiepida, quindi asciugare con un panno asciutto.**

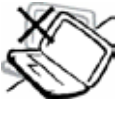

**NON** collocare il PC su piani di lavoro non lisci o instabili. Contattare il servizio qualora il contenitore sia stato danneggiato.

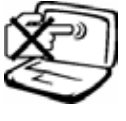

**NON** premere o toccare lo schermo. Evitare che il Notebook PC entri in contatto con oggetti che possano graffiarlo o danneggiarlo.

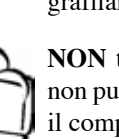

**NON** tenere il computer in ambienti non puliti o polverosi. **NON** utilizzare il computer in caso di fuga di gas.

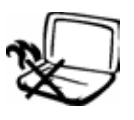

**NON** tenere il Notebook PC, acceso o in ricarica, sul grembo o qualunque altra parte del corpo per un periodo troppo lungo. Il calore potrebbe causare malesseri.

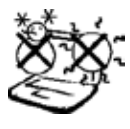

**Temperature Corrette d'Utilizzo:**  Questo PC notebook dovrebbe essere utilizzato in ambienti con temperature comprese tra 0°C/32°F e 35°C/95°F

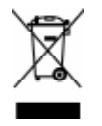

**NON**gettare il Notebook PC nei cestini comunali. Consultare le normative locali per l'eliminazione dei prodotti elettronici.

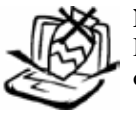

**NON** collocare o rovesciare oggetti sul Notebook PC e non conficcarci alcun oggetto estraneo.

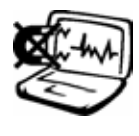

**NON** esporre il computer a forti campi magnetici o elettrici.

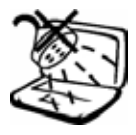

**NON** esporre od utilizzare il computer in prossimità di liquidi, in caso di pioggia od umidità. **NON** utilizzare il modem durante i temporali.

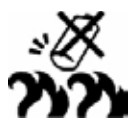

#### **Avviso Sicurezza Batteria:**

**Non** gettate la batteria sul fuoco. **Non** tagliate il circuito dei contatti. **Non** smontate la batteria.

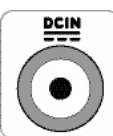

**POTENZA D'INGRESSO:** Riferirsi all' etichetta, indicante la potenza, sul fondo del Notebook PC e assicurarsi che l'adattatore di corrente sia compatibile con tale potenza.

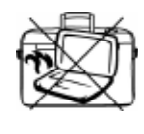

**NON** trasportare o coprire un Notebook PC ACCESO con alcun materiale che ne riduca la circolazione aerea, come, per esempio, una valigetta uso custodia.

# **1 Presentazione del Notebook PC**

# **Norme di Sicurezza per il trasporto**

Per preparare il Notebook PC al trasporto bisogna spegnere e **scollegare tutte le periferiche esterne per evitare danni ai connettori**. La testina del disco rigido si autoritrae in modo da evitare graffi alla superficie del disco durante il trasporto. Per questo motivo non si dovrebbe muovere il Notebook PC quando esso è ancora acceso. Chiudere il pannello dello schermo, assicurandosi che esso sia saldamente agganciato, in modo da proteggere la tastiera e il pannello stesso.

#### **Coprire il Notebook PC**

**ATTENZIONE:La superficie smaltata si rovina facilmente se non se ne ha cura. Fare attenzione a non strofinare o graffiare le superfici del Notebook PC durante il trasporto. È possibile acquistare una custodia opzionale per il trasporto per proteggere il dispositivo da sporcizia, acqua, urti e graffi.**

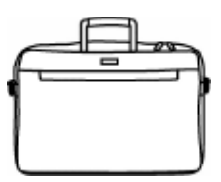

#### **Caricare la Batteria**

Se si desidera utilizzare le batteria, assicurarsi che sia del tutto carica prima di compiere lunghi spostamenti. Ricordarsi che il cavo di alimentazione carica la batteria per tutto il tempo in cui esso rimane collegato al computer e alla presa di corrente. Tenere presente che il tempo di ricarica è maggiore qualora il Notebook PC sia in uso.

#### **Norme di Sicurezza per il Trasporto Aereo**

Contattare la compagnia di volo se si desidera utilizzare il computer durante il volo. La maggior parte delle compagnia applica restrizioni all'uso di dispositivi elettronici durante i voli. La maggior parte delle compagnie di volo non consente l'utilizzo di dispositivi elettronici durante la fase di decollo e quella di atterraggio.

ආ

**ATTENZIONE! Negli aeroporti sono principalmente presenti tre diversi dispositivi di sicurezza: macchine a raggi X (per oggetti trasportati tramite nastri), rilevatori magnetici (utilizzati sulle persone durante i controlli di sicurezza) ed i metal detector portatili (strumentazioni tenute in mano destinate al controllo di singole persone od oggetti). Potete tranquillamente far passare il computer ed i floppy attraverso i sensori a raggi X. Raccomandiamo però di non esporre mai il notebook a nessun tipo di metal detector magnetico.**

## **Preparazione del Notebook PC**

Queste sono solo informazioni per l'utilizzo veloce di Notebook PC. Leggere le pagine successive per informazioni dettagliate sull'utilizzo del Notebook PC.

#### **1. Installare la batteria**

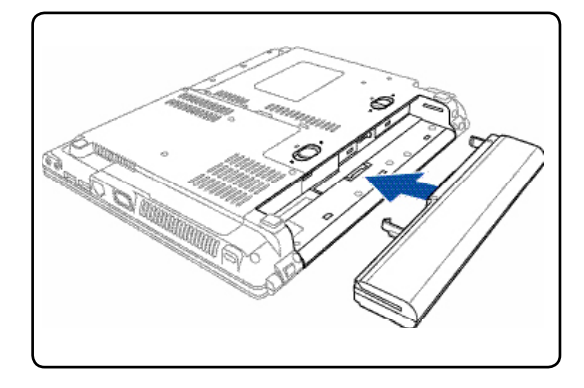

#### **2. Collegare l'alimentatore AC**

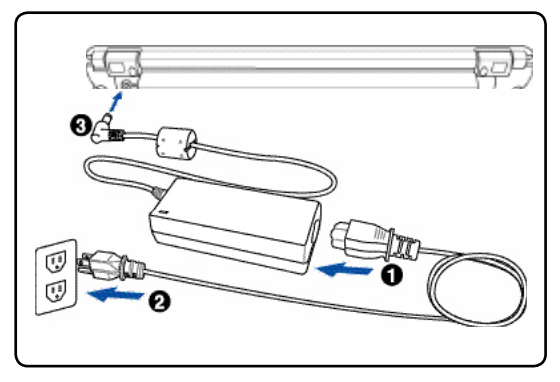

**3. Aprire il Pannello dello Schermo 4. Accendere il Notebook PC**

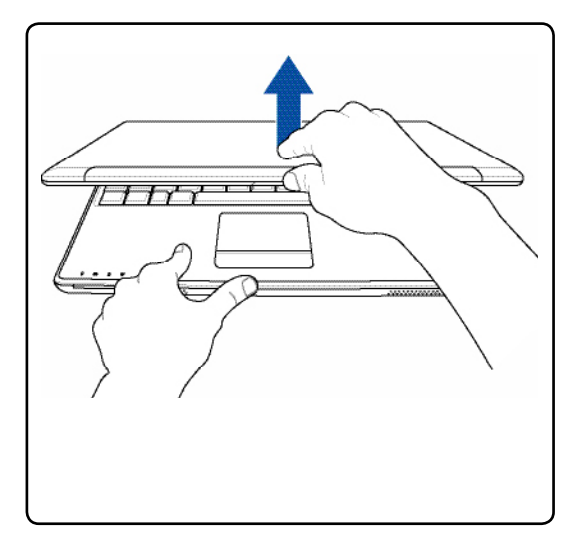

**AVVERTENZA! Durante l'apertura, non**  ď٨ **ribaltare completamente il display per evitare possibili danni alle cerniere. Non afferrare mai il display per sollevare il Notebook PC.**

Premere il pulsante d'accensione e rilasciarlo.

(Con Windows XP, questo pulsante può essere utilizzato anche per spegnere in sicurezza il Notebook PC.)

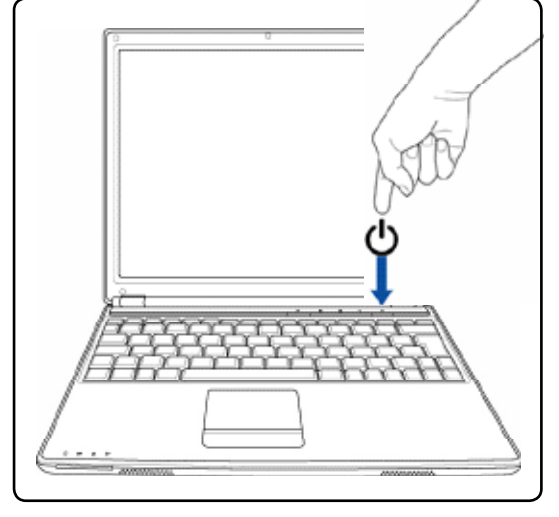

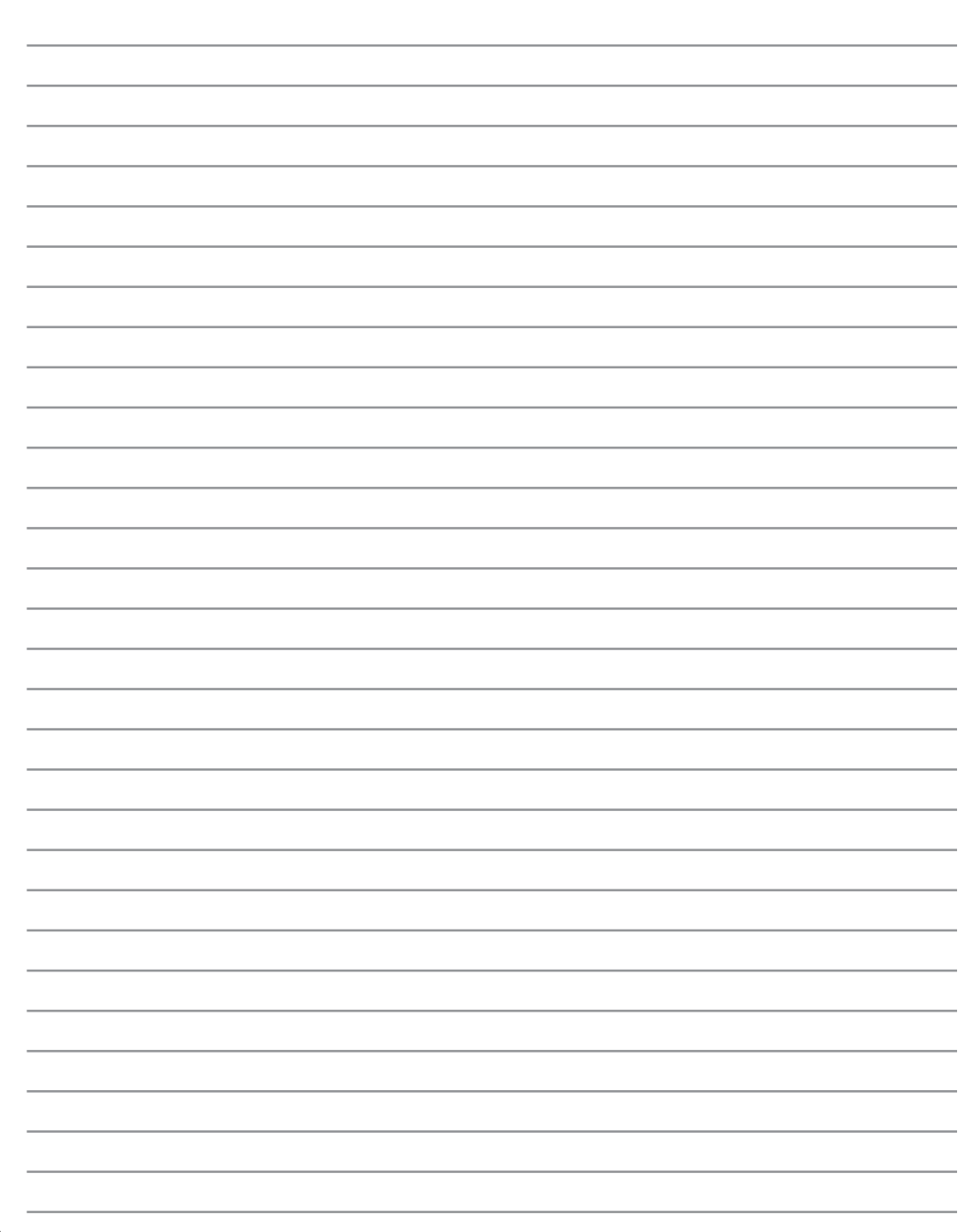

# **2.Conoscere i componenti**

**Viste del Notebook PC**

# **Lato superiore**

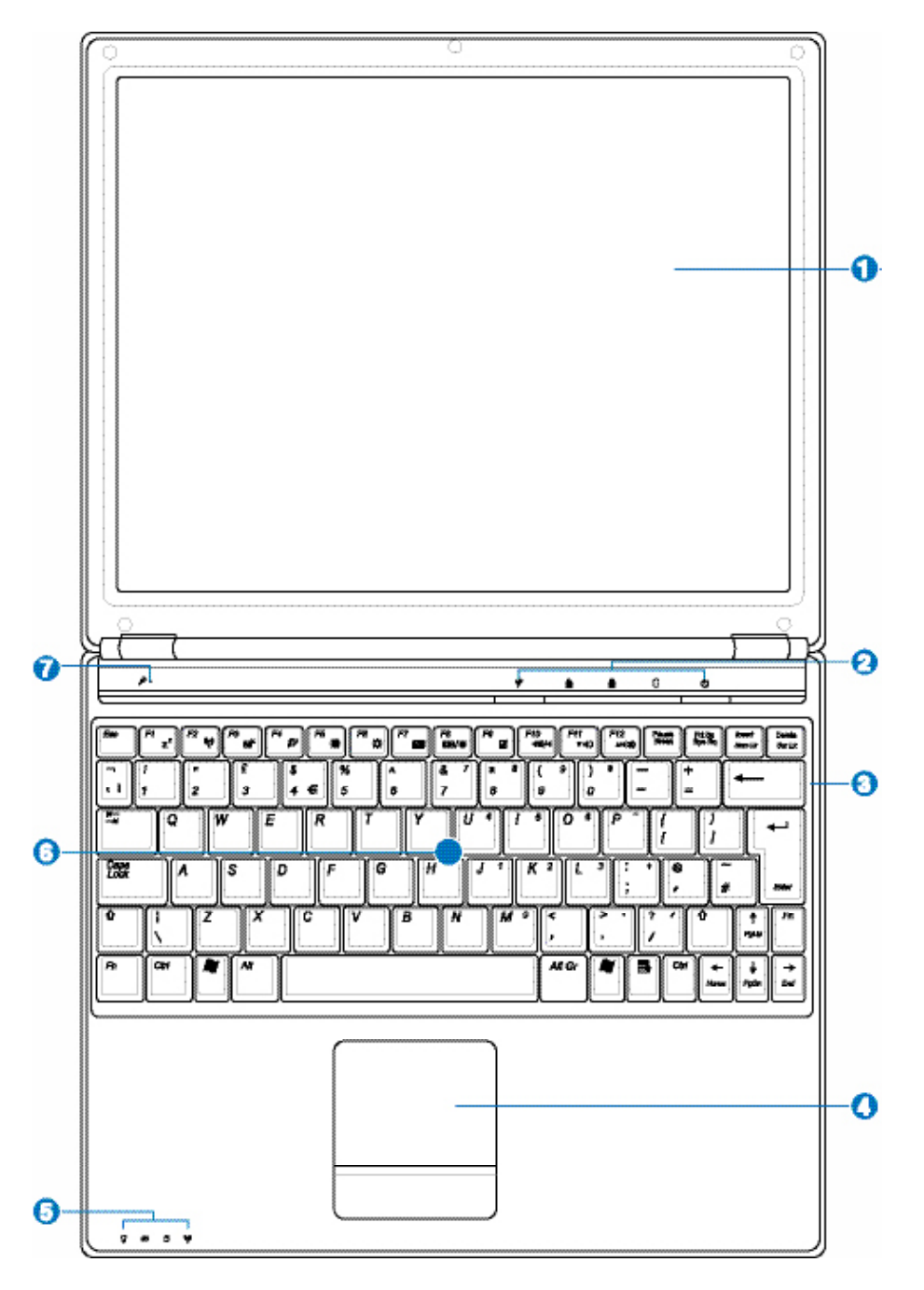

#### **Display**

ດ

ค

Il display funziona in maniera analoga a un monitor per PC da scrivania. Il Notebook PC utilizza un display TFT LCD a matrice attiva che fornisce una qualità di visualizzazione analoga a quella offerta da un monitor da scrivania. A differenza di un monitor, un display LCD non emette alcuna radiazione e l'immagine è fissa, ed è quindi più riposante per la vista. Per la pulizia usare un panno morbido senza sostanze chimiche liquide (Se necessario usare dell'acqua).

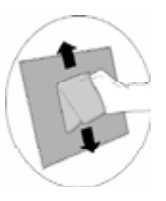

#### **Tasto d'Avvio Istantaneo**

I tasti d'avvio istantaneo permettono di avviare le applicazioni utilizzate più di frequente tramite la pressione di un pulsante. Verranno forniti maggiori dettagli successivamente in questo manuale.

#### **Tastiera** 8

La tastiera è dotata di tasti di dimensioni normali, con una comoda corsa (la corsa del tasto alla pressione) e appoggiapolsi per entrambe le mani. Sono presenti due tasti funzioni Windows™ per facilitare la navigazione nel sistema operativo Windows™.

#### **Touchpad e pulsanti** G.

Il Touchpad, con i corrispondenti pulsanti, è un dispositivo di puntamento che svolge le stesse funzioni di un mouse. Una funzione di scorrimento è disponibile dopo la configurazione dell'apposito software per semplificare l'utilizzo di Windows e la navigazione in internet.

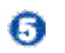

#### **Indicatori di Stato**

Fare riferimento al capitolo 3.

#### **3 THE Vano Memoria (RAM)**

Il compartimento della memoria contiene un alloggiamento d'espansione per la memoria aggiuntiva. La memoria aggiuntiva aumenterà le prestazioni delle applicazioni diminuendo l'accesso al disco rigido. Il BIOS rileva automaticamente la quantità di memoria del sistema e configura di conseguenza la CMOS durante la procedura di POST (Power On Self Test). Non è necessaria l'impostazione di hardware o software (includendo il BIOS) dopo avere installato la memoria. Visitare un centro assistenza autorizzato per informazioni sugli aggiornamenti della memoria per il PC Notebook. Acquistare solamente moduli d'espansione da rivenditori autorizzati di questo PC Notebook per assicurare la massima compatibilità ed affidabilità.

#### **Microfono (Integrato)**

Il mono microfono integrato puo' essere impiegato per video conferenze, narrazioni vocali, o semplici registrazioni audio.

## **Lato inferiore**

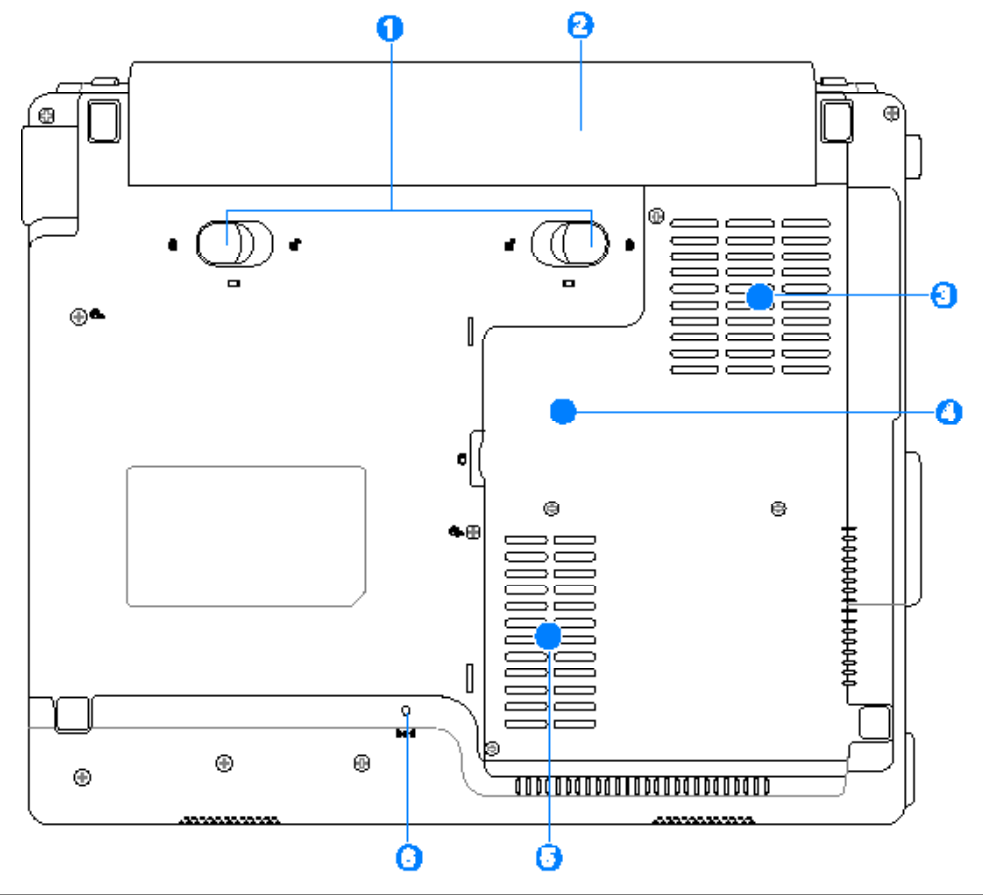

**IMPORTANTE! l lato inferiore del Notebook PC può diventare piuttosto caldo. Maneg-**ආ **giare il Notebook PC con attenzione mentre è acceso o se è stato spento da poco. La presenza di temperature elevate è normale durante il caricamento e il funzionamento. NON APPOGGIARE IL NOTEBOOK IN GREMBO O SU ALTRA PARTE DEL CORPO PER PREVENIRE FASTIDI O DANNI DOVUTI AD ESPOSIZIONE AL CALORE.**

#### **Griglie d' Aerazione**

Le griglie d'aerazione consentono lo smaltimento del calore prodotto all'interno di Notebook PC facendo entrare aria fresca ed espellendo l'aria calda.

ብኬ **IMPORTANTE! Assicurarsi che fogli di carta, libri, abiti, cavi, o altri oggetti non ostruiscano le griglie di aerazione, altrimenti Notebook PC potrebbe surriscaldarsi.**

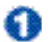

#### **Fermo batteria a molla**

Il fermo batteria a molla è usato per fissare il pacco batteria. Il gancio a molla blocca automaticamente la batteria quando viene inserita. Trattenere il gancio nella posizione di sblocco consente la rimozione della batteria.

#### **Batteria**

La batteria si carica automaticamente, quando e' collegata a una sorgentee di alimentazione AC e mantiene carico il Notebook PC quando non e' collegato all' alimentatore AC.Cio' ne consente l' utiizzo durante spostamenti temporanei.La durata della batteria varia con l' uso e con le specifiche tecniche del Notebook. La batteria non puo' essere disassemblata e deve essere sostituita come una singola unita' tramite un rivenditore autorizzato.

#### **A**  $\cdot$  Ventolina di raffreddamento

La ventolina di raffreddamento si attiva o disattiva in base alle impostazioni della soglia della temperatura.

#### **Processore centrale (CPU)**

Alcuni modelli di Notebook PC sono dotati di un processore con socket realizzato per permettere l'aggiornamento di processori più veloci in futuro. Alcuni modelli sono ULV in modo da risultare pi compatti e non possibile effettuare l aggiornamento. Rivolgersi a un centro di assistenza autorizzato o a un rivenditore per avere informazioni sugli aggiornamenti.

**AVVERTENZA! La rimozione della CPU o del disco rigido da parte dell'utente finale potrebbe far decadere la validità della garanzia.**

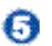

#### **Vano disco rigido**

Il disco rigido è contenuto in un apposito alloggiamento protetto. Il disco fisso può essere sostituito solo da un rivenditore o un centro di assistenza autorizzato.

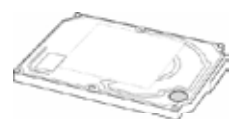

#### **Tasto spegnimento di emergenza**  $\bullet$

In caso il sistema operativo non si spegnesse o non si riavviasse, è possibile premere il tasto di spegnimento con la punta di un fermaglio per carta per poter spegnere il Notebook PC.

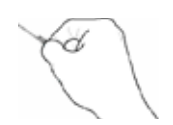

# **Lato Sinistro**

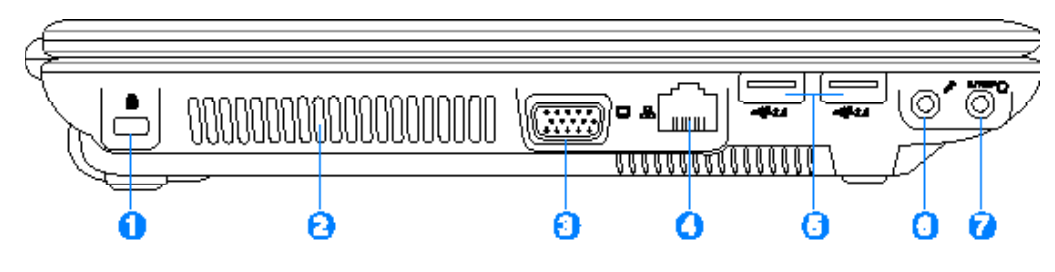

#### **Apertura per lucchetto Kensington®**

L'apertura per lucchetto Kensington® consente di proteggere il Notebook PC usando prodotti di sicurezza compatibili Kensington® . Tali prodotti di solito comprendono un cavo metallico ed un lucchetto che impediscono la rimozione del Notebook PC da un oggetto fisso. Alcuni prodotti sono dotati anche di un sensore di movimento che emette un segnale acustico di allarme non appena il computer viene spostato.

#### **Ventolina di raffreddamento**

La ventolina di raffreddamento si attiva o disattiva in base alle impostazioni della soglia della temperatura

### **Uscita Schermo (Monitor)**

La porta monitor di tipo D-sub a 15 pin consente il collegamento di una periferica compatibile VGA quale un monitor o un proiettore, per la visualizzazione su di un display esterno di maggiori dimensioni.

#### *A* Porta LAN

La porta LAN RJ-45 è più larga della porta del modem RJ-11 e permette di inserire un cavo Ethernet RJ-45 per la connessione alla rete locale. Il connettore incorporato è molto comodo ed elimina la necessità di un adattatore esterno.

#### **Porta USB (2.0/1.1)** Θ

L'Universal Serial Bus è compatibile con i dispositivi USB 2.0 o USB 1.1 come: tastiere, dispositivi di puntamento, camere, dischi fissi, stampanti, e scanner collegati in serie. USB supporta la funzione hot-swapping di dispositivi in modo tale che le periferiche possono essere collegate o scollegate senza dover riavviare il computer..

#### **Jack ingresso microfono (Mic In)**

Il jack monofonico del microfono (1/8 di pollice) può essere utilizzato per collegare un microfono esterno o segnali provenienti da periferiche audio. L'uso di questo jack disattiva automaticamente il microfono integrato. Usare questa funzione per le videoconferenze, le narrazioni vocali, o per semplici registrazioni audio.

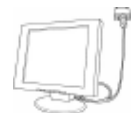

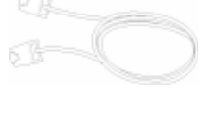

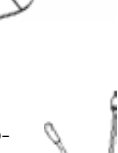

#### **Jack uscita SPDIF (Uscita SPDIF)** ຨ

Questo jack consente di collegare periferiche SPDIF (Sony/Philips Digital Interface) compatibili per avere un'uscita audio digitale. Utilizzare questa funzione per trasformare il Notebook PC in un sistema per intrattenimento domestico hi-fi. Combo

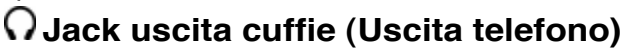

Il jack per cuffie stereo (1/8 di pollice) viene utilizzato per collegare al segnale audio in uscita del Notebook PC degli altoparlanti amplificati o delle cuffie. L'uso di questo jack disabilita automaticamente gli altoparlanti integrati.

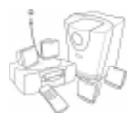

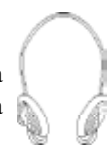

# **Lato Destro**

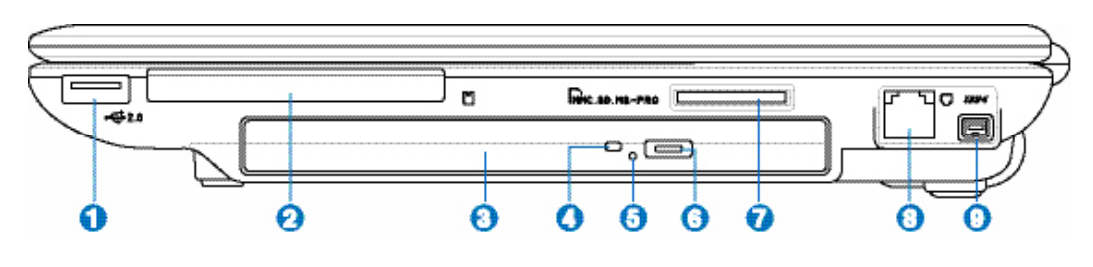

### **here** USB (2.0/1.1)

L'Universal Serial Bus è compatibile con i dispositivi USB 2.0 o USB 1.1 come: tastiere, dispositivi di puntamento, videocamere, modem, dischi fissi, stampanti, monitor, e scanner collegati in serie fino a 12Mbits/sec (USB 1.1) e 480Mbits/sec (USB 2.0). USB consente a molti dispositivi di operare contemporaneamente su uno stesso computer,

tramite periferiche quali tastiere USB e alcuni monitors piu' moderni,che funzionano come hub o siti plugin aggiuntivi. USB supporta la funzione hot-swapping di dispositivi in modo tale che le periferiche possono essere collegate o scollegate senza dover riavviare il computer.

#### **A ExpressCard**

Un alloggio scheda ExpressCard 26pin supporta una scheda d'espansione ExpressCard/ 34mm o ExpressCard/54mm. Questa nuova interfaccia è più veloce usando un busseriale che supporta USB 2.0 e PCI Expressinvece del più lento bus parallelo usato nell'alloggio scheda PC. (Non compatibile con le schede PCMCIA di vecchia produzione.)

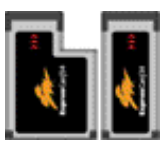

#### **Lettore ottico (il tipo varia in funzione del modello)**

Esistono vari modelli di PC Notebook con lettori ottici diversi. Il lettore ottico del PC Notebook può essere utilizzato con i CD (compact disc) e/o DVD (digital video disc) e comprendere la loro registrazione (R) o riscrittura (RW). Consultare le specifiche commerciali per ulteriori dettagli su ciascun modello.

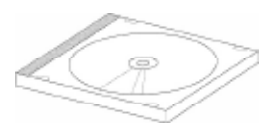

#### **Indicatore di Attivita' del lettore Ottico (la posizione varia in funzione del modello)**

L'indicatore di attivita' del lettore ottico evidenzia quando e'in corso il trasferimento dati dal lettore del disco ottico. Tale indicatore si illumina in rapporto alla quantita' di dati trasferita.

#### **Espulsione di Emergenza del Lettore Ottico(la posizione**  G **varia in funzione del modello)**

Il tasto " espulsione di emergenza" e' utilizzato per aprire il vassoio del lettore ottico nel caso in cui non funzioni quello elettronico. Non utilizzare il tasto "espulsione di emergenza" al posto di quello elettronico.

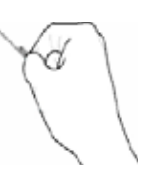

A

#### **Espulsione Elettronica del Lettore Ottico(la posizione varia in funzione del modello)**

Il dispositivo di eject del lettore ottico è dotato di un tasto elettronico per l'apertura del vassoio. È anche possibile aprire il vassoio del lettore ottico utilizzando qualsiasi software di riproduzione o facendo clic sul lettore ottico da WindowsTM "Risorse del computer."

#### **Slot di Memoria Flash**

Solitamente per poter usufruire delle schede di memoria utilizzate in dispositivi come: fotocamere digitali, lettori MP3, cellulari e PDA deve essere acquistato separatamente un lettore di schede. Questo Notebook PC possiede un lettore di schede di memoria integrato che è in grado di leggere diverse schede di memoria flash. Come specificato in se guito nel presente manuale. Il lettore per schede di memorie integrato non è soltanto comodo, ma è anche più veloce di molti altri lettori di schede perché utilizza la banda del bus PCI.

#### $\bullet$ **Porta Modem**

La porta modem RJ-11 a due pin è più piccola della porta LAN RJ-45 e supporta un cavo telefonico standard. Il modem interno supporta velocità di trasferimento fino a 56K V.90. Il connettore integrato non rende necessario l'uso di adattatori aggiuntivi

**IMPORTANTE! Il modem integrato non supporta la tensione utilizzata negli impianti telefonici digitali. Non collegare la porta del modem a un impianto digitale, in caso contrario si rischia di danneggiare il Notebook PC.**

#### *Porta* 1394

La porta IEEE1394 è un bus seriale ad alta velocità, analogo al bus SCSI, ma, analogamente a USB, offre semplicità di collegamento e possibilità di inserimento "a caldo". L'interfaccia IEEE1398 ha un'ampiezza di banda di 100-400 Mbit/sec e può gestire fino a 63 periferiche sullo stesso bus. La porta IEEE1394 viene impiegata anche negli apparecchi digitali più avanzati e può essere contrassegnata con la sigla "DV" ("Digital Video port" Porta Video Digitale).

tiria.

0

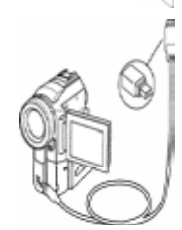

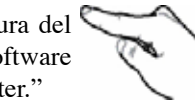

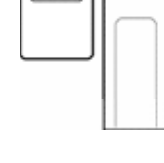

### **Lato anteriore**

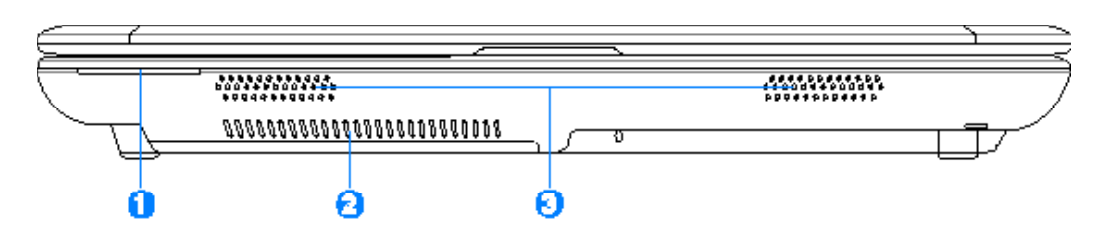

#### **Indicatori di Stato**

Fare riferimento al capitolo 3.

#### **Griglie d'Aerazione**

Le griglie d'aerazione consentono lo smaltimento del calore prodotto all'interno di Notebook PC facendo entrare aria fresca ed espellendo l'aria calda.

#### **Altoparlanti Stereo** 63

Il sistema di altoparlanti stereo integrato vi consente di ascoltare l'audio senza dispositivi aggiuntivi. Il sistema sonoro multimediale presenta un controller audio digitale integrato che produce un suono completo (i risultati migliorano con cuffie o altoparlanti stereo esterni). Tutte le caratteristiche audio sono controllate da software.

### **Lato posteriore**

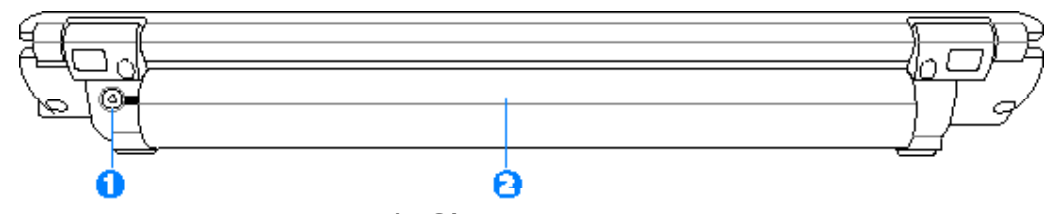

#### **Ingresso Alimentazione (DC)** o

L'alimentatore in dotazione converte la corrente elettrica alternata di rete in corrente continua adatta ad alimentare il computer. L'energia elettrica fornita attraverso questo spinotto alimenta il Notebook PC e ne ricarica la batteria interna. Per evitare danni al Notebook PC utilizzare esclusivamente l'alimentatore fornito in dotazione.

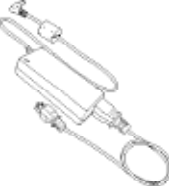

#### я **Batteria**

(Vedere il lato inferiore)

# **3. Per cominciare**

**Uso alimentazione CA Uso dell'alimentazione a batteria Accensione del Notebook PC Controllo autonomia della batteria Riavvio o Reboot del sistema Spegnere Notebook PC Utilizzo della tastiera Interruttore e indicatori di stato**

# **Sistema di Alimentazione**

#### **Uso Alimentazione CA**

L'alimentazione del Notebook PC si compone di due parti, l'adattatore di alimentazione e il sistema di alimentazione a batteria. L'adattatore di alimentazione converte la corrente CA della rete elettrica in alimentazione CC richiesta dal Notebook PC. Il Notebook PC viene fornito con un alimentatore CA/CC universale. Questo alimentatore consente di collegare il Notebook PC a prese di corrente a 110V-120V o 220V-240V senza dover modificare alcuna impostazione o utilizzare trasformatori. In alcuni paesi può essere necessario utilizzare un

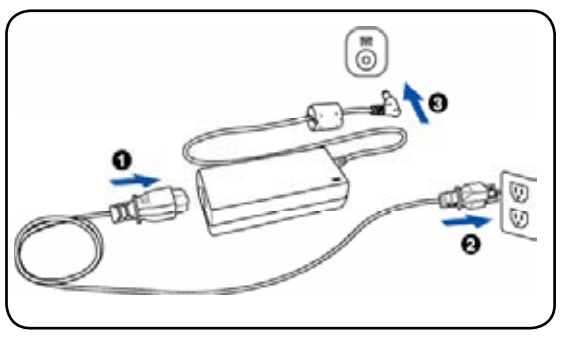

adattatore per consentire l'inserimento della spina del cavo di alimentazione nelle prese di corrente. In molti hotel sono installate prese elettriche multitensione di tipo universale che consentono il collegamento di apparecchi dotati di vari tipi di spina. Prima di portare adattatori di corrente in altri paesi, chiedere sempre informazioni sulle prese disponibili.

#### **SUGGERIMENTO: Si possono acquistare set da viaggio per il PC notebook che**   $\odot$ **includono trasformatori elettrici ed adattatori modem adatti a quasi tutti i paesi.**

Collegare il cavo CA all'alimentatore, inserire quindi la spina in una presa, preferibilmente dotata di protezione contro i picchi di tensione, e collegare infine lo spinotto CC al Notebook PC. Collegando l'alimentatore alla rete per primo consente di verificare la compatibilità della rete elettrica e dell'alimentatore prima di collegare il Notebook PC. Se la tensione di rete è nel campo permesso, la spia LED verde dell'alimentatore si accenderà.

**IMPORTANTE!** Per evitare danni, non collegare al Notebook PC alimentatori diversi<br>
a non utilizzare l'alimentative **e non utilizzare l'alimentatore del Notebook PC con apparecchi elettrici diversi. Richiedere l'intervento del servizio di assistenza tecnica in caso di fumo, odore di bruciato o calore eccessivo proveniente dall'alimentatore. Richiedere l'intervento del servizio di assistenza se si sospetta il malfunzionamento dell'alimentatore. L'utilizzo di un alimentatore malfunzionante può causare danni alla batteria e al Notebook PC.**

**NOTA: A seconda del paese, il Notebook PC può essere fornito con una spina a due**  Å **o tre spinotti. Se viene fornita una spina a tre spinotti, utilizzare esclusivamente prese di rete dotate di messa a terra per garantire la sicurezza di funzionamento del Notebook PC.**

#### **AVVERTENZA! L'ADATTTAORE DI CORRENTE PUÒ RISCALDARSI QUANDO IN USO. ASSICURARSI DI NON COPRIRE L'ADATTATORE E DI TENERLO LONTANO DAL CORPO.**

#### **Uso dell'alimentazione a batteria**

Il Notebook PC è stato realizzato per funzionare con un modulo batteria intercambiabile. Il modulo batteria si compone di una serie di batterie collegate. Un modulo batteria completamente carico è in grado di fornire diverse ore di autonomia, che possono essere ulteriormente prolungate utilizzando le funzioni di gestione dell'energia presenti nella configurazione del BIOS. I moduli batteria aggiuntivi sono opzionali e possono essere acquistati separatamente presso un rivenditore di Notebook PC.

#### **Installazione e rimozione della batteria**

È possibile che all'acquisto, il Notebook PC venga fornito con la batteria non installata. Se Notebook PC non ha la batteria installata, seguire le seguenti procedure per installarla.

#### **IMPORTANTE! Per evitare la perdita di dati, non rimuovere mai la batteria se il computer è acceso.**

#### **Per installare la batteria: Per rimuovere la batteria:**

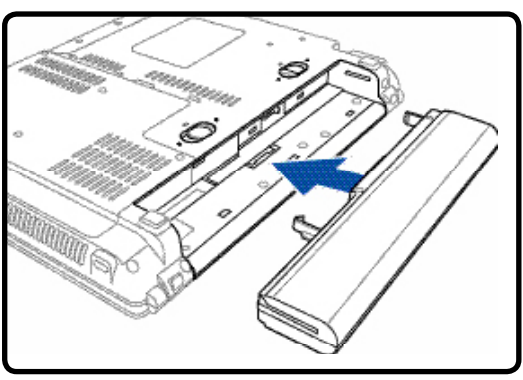

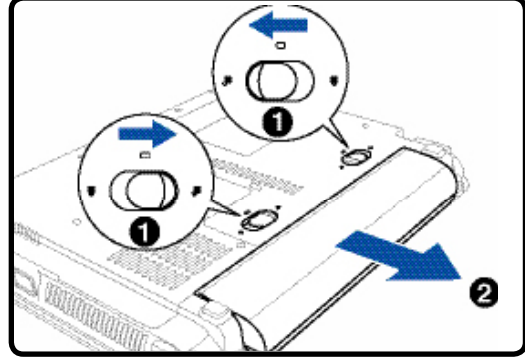

#### **IMPORTANTE! Utilizzare solo alimentatori o batterie fornite a corredo con il Notebook PC**  Щ **o specificatamente approvate dal produttore o dal rivenditore autorizzate per l'utilizzo con questo modello.**

### **Manutenzione della batteria**

La batteria del Notebook, come tutte le batterie ricaricabili, non può essere ricaricata all'infinito. La vita utile del modulo batteria dipendera' dalla temperatura dell' ambiente, dall' umidita' e da come viene impiegato il PC Notebook. L' ideale e' che la batteria sia usata a una temperatura compresa fra 5˚C and 35˚C (41˚F and 95˚F). Tenere presente, comunque, che la temperatura interna del Notebook è superiore rispetto a quella esterna. Se la temperatura ambientale è superiore o inferiore all'intervallo indicato, la vita della batteria sarà molto più breve. In ogni caso quando la durata della carica della batteria diventa troppo breve, è possibile acquistare un nuova batteria presso un rivenditore autorizzato. Dato che le batterie tendono a rovinarsi anche se rimangono inutilizzate, non è consigliabile comprare una batteria di riserva se non verrà utilizzata.

**AVVERTENZA! Per ragioni di sicurezza, NON gettare la batteria nel fuoco, NON causare cortocircuiti tra i contatti, e NON disassemblare la batteria. Se si verifica qualche malfunzionamento o danno al modulo batteria, causato da un urto, SPEGNERE il PC Notebook e contattare un centro servizi autorizzato.** 

#### **Accensione del Notebook PC**

Notebook PC visualizza il messaggio d'accensione quando viene acceso. Se si desidera avviare il setup delBIOS perimpostare o modificare la configurazione delsistema. premere [F2] al momento dell'avvio per accedere alla procedura di setup. Premere [Tab] durante la schermata d'avvio per visualizzare le normali informazioni di boot (p.e. la versione del BIOS). Premere [Esc] durante l'avvio per visualizzare un menu di boot che consente di scegliere da quale drive eseguire il boot.

**NOTA: All'accensione del computer, prima dell'avvio, il display si illumina brevemente.**  Z **Questo fa parte delle routine di test del Notebook PC e non rappresenta alcuna anomalia.**

**IMPORTANTE! Per proteggere il lettore del disco fisso, attendere sempre almeno 5 secondi, dopo aver spento il Notebook PC e prima di riaccederlo.**

**AVVERTENZA! NON trasportare o coprire un Notebook PC ACCESO con alcun materiale che ne riduca la circolazione aerea, come, per esempio, una valigetta uso custodia.**

#### **Il Test all'avvio (POST)**

All'accensione, il Notebook PC esegue una serie di test di diagnostica denominati POST. Il software che controlla l'esecuzione di questi test fa parte dell'architettura permanente del Notebook PC. Il POST contiene un registro della configurazione hardware utilizzata per eseguire un test diagnostico del sistema. Questo registro è creato mediante il programma di Setup del BIOS. Se il POST rileva una discrepanza fra il registro e l'hardware effettivamente esistente, visualizza un messaggio a schermo che richiede la correzione dell'errore mediante il programma di Setup del BIOS. Al momento dell'acquisto del sistema questo registro dovrebbe essere corretto. Al termine del test, può essere visualizzato il messaggio "No operating system found". Ciò indica che sul disco rigido non è presente alcun sistema operativo precaricato. Questo indica che il disco è stato rilevato correttamente ed è pronto per l'installazione di un nuovo sistema operativo.

La Tecnologia S.M.A.R.T. (Self Monitoring and Reporting Technology) verifica lo stato del disco rigido durante i test POST e, nel caso rilevi la presenza di un problema, visualizza un messaggio di avvertimento. Se viene visualizzato un avviso di errore critico durante l'avvio di sistema, eseguire una copia di sicurezza dei dati immediatamente e avviare l'applicazione di controllo del disco di Windows. Per avviare il programma di controllo del disco di Windows: (1) fare clic col pulsante destro del mouse su una delle icone rappresentanti i dischi rigidi presenti nella finestra Risorse del Computer, (2) selezionare Proprietà, (3) fare clic sulla scheda Strumenti, (4) premere il tasto Esegui Scandisk, (5) selezionare uno dei dischi rigidi, (6) selezionare Approfondito per verificare la presenza di danni fisici e (7) premere Avvio. Altri programmi creati da altri produttori, come ad esempio Norton Disk Doctor di Symantec, possono eseguire le stesse operazioni con maggiore semplicità e offrendo funzioni addizionali.

#### **IMPORTANTE! Se vengono ripetutamente visualizzati i messaggi di avvertimento anche dopo l'esecuzione di un programma di controllo del disco, è consigliabile far controllare il Notebook PC da un centro di assistenza. L'uso continuato potrebbe provocare la perdita di dati.**

ⅆℷ

#### **Controllo autonomia della batteria**

Il sistema a batteria integra lo standard Smart Battery (Batteria intelligente) in ambiente Windows, che informa in modo accurato sull'autonomia residua della batteria. Un modulo batteria completamente carico consente alcune ore di lavoro al Notebook PC. Spostare il mouse sull'icona della Di fatto, l'autonomia varia in funzione dell'uso che si fa delle funzioni rimanente. di risparmio energetico, delle abitudini di lavoro, della CPU, delle dimensioni della memoria di sistema, e delle dimensioni del display. Per verificare l'autonomia residua della batteria, portare il cursore sull'icona dell'alimentazione. L'icona di alimentazione ha la forma di una batteria quando non si utilizza l'alimentazione CA e di una spina Quando l'alimentazione CA connessa, quando si utilizza l'alimentazione CA. Fare doppio clic sull'icona per avere maggiori informazioni e per le impostazioni.

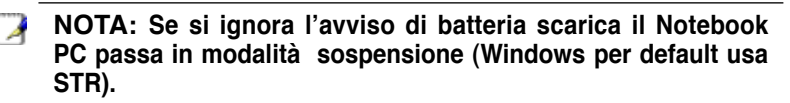

**NOTA: Le schermate qui mostrate sono solo d'esempio e possono non corrispondere a ciò che si vede effettivamente sul proprio sistema.**

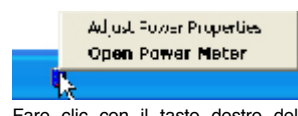

Fare clic con il tasto destro del mouse sull'icona della batteria per il sottomenu.

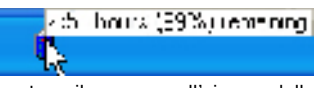

batteria per le informazioni sulla carica

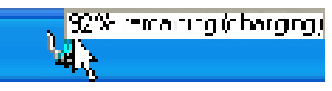

verrà visualizzato lo stato del caricamento.

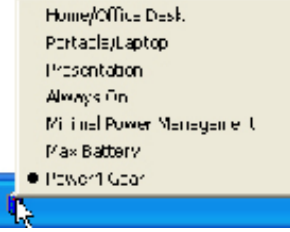

Fare clic con il tasto sinistro del mouse sull'icona della batteria per le impostazioni di gestione alimentazione.

**ATTENZIONE! La sospensione su RAM (STR) non dura a lungo quando la batteria scarica. La**  dh **sospensione su disco (STD) non equivale allo spegnimento. STD utilizza una piccola quantità di energia e non funziona se non c' è energia disponibile poiché la batteria completamente scarica o in assenza di alimentazione (p.e. dovuta alla rimozione sia dell'adattatore'di alimentazione che del modulo batteria).**

### **Ricarica della batteria**

 $\mathcal{A}$ 

♨

Prima di utilizzare Notebook PC in viaggio dovete caricare la batteria, operazione che sarà eseguita immediatamente, quando Notebook PCviene collegato all'alimentatore esterno.Caricare completamente la batteria prima di utilizzare Notebook PC per la prima volta. Un pacco batteria nuovo deve essere caricato completamente prima di scollegare l'alimentatore esterno da Notebook PC. Questa operazione richiede qualche ora quando Notebook PC è spento e il doppio del tempo se Notebook PC è acceso. L'indicatore di carica della batteria si spegne quando il pacco batteria è carico.

**NOTA: La batteria non si ricarica se la temperatura troppo elevata o se la tensione della batteria troppo alta. Il BIOS offre una funzione smart battery (batteria intelligente) per il ripristino. Se il processo di calibratura della batteria non riesce, interrompere la ricarica e contattare un centro servizi autorizzato.**

**AVVERTENZA! Non lasciare che il pacco batteria si scarichi. Il pacco batteria si scarica nel tempo. Se non si usa il pacco batteria, è necessario continuare a caricarlo ogni tre mesi, diversamente potrebbe non ricaricarsi in futuro.**

# **3 Per cominciare**

#### **Riavvio o Reboot del sistema**

In caso di modifiche al sistema operativo, può essere richiesto di riavviare il sistema. Alcuni processi di installazione prevedono una finestra di dialogo per il riavvio del sistema. Per riavviare il sistema manualmente:

Fare clic sul pulsante **Avvio** e selezionare **Chiudi Sessione** | quindi **Riavvia il Sistema**.

### **Spegnere il Notebook PC**

Nei sistemi operativi equipaggiati con ACPI (Windows ME/2000/XP), Notebook PC può essere spento utilizzando Avvio | Chiudi Sessione... | Arresta il Sistema. Nei sistemi operativi sprovvisti della

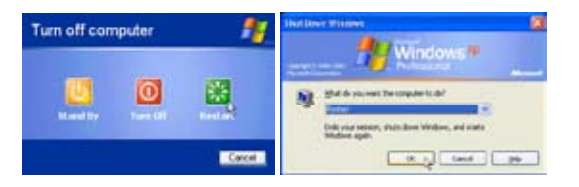

(Le maschere sono diverse a seconda delle impostazioni di sicurezza)

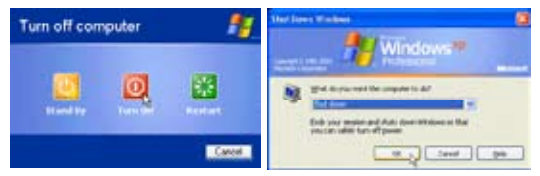

gestione dell'alimentazione (DOS, Windows NT), Notebook PC si deve spegnere (dopo aver chiuso le applicazioni ed essere usciti dal sistema operativo), tenendo premuto il pulsante d'accensione per 2 secondi (a differenza dell'accensione che richiede 1 secondo). Tenere premuto il pulsante d'accensione per 2 secondi è necessario per evitare spegnimenti accidentali.

**IMPORTANTE! Per proteggere il disco rigido, attendere almeno 5 secondi dopo aver spento il Notebook PC e prima di riaccenderlo.**

#### **Arresto d'Emergenza del Sistema**

Nel caso in cui il sistema operativo non dovesse arrestarsi o riavviarsi correttamente, vi sono due metodi aggiuntivi per arrestare il vostro Notebook PC:

(1) Tenere premuto il pulsante d'accensione  $\bigcup$  per piu' di 4 secondi, o (2) Premere il pulsante d'arresto del sistema  $\bullet$ 04

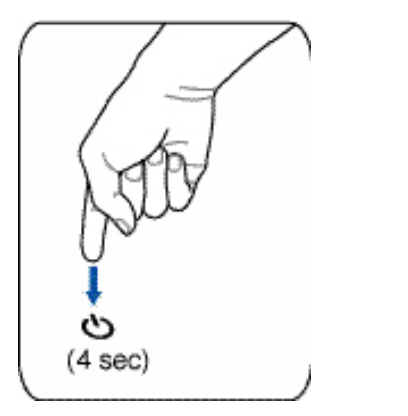

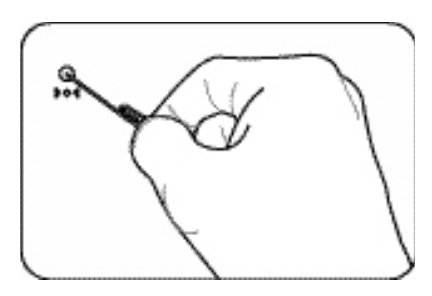

**SUGGERIMENTO: Usare un fermaglio da carta per premere il tasto di spegnimento.**

**IMPORTANTE! Non usare lo spegnimento di emergenza durante la scrittura dei dati; si rischia di perdere o di cancellare i dati.**

ሙ

#### **Tasti Microsoft Windows™**

Sulla tastiera sono presenti due tasti speciali per Windows™.

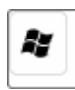

Il tasto con il logo Windows™ apre direttamente il menu Start posizionato nell'angolo inferiore sinistro del desktop di Windows™.

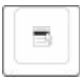

L'altro tasto, con l'icona di un menù di Windows™ evidenziato da un piccolo cursore, attiva il menù di scelta rapida e corrisponde alla pressione del tasto destro del mouse su un oggetto di Windows™.

#### **Tastiera come tastierino numerico alternativo**

Il tastierino numerico è incorporato nella tastiera e consiste di 15 tasti. Questi tasti con doppia funzione sono etichettati in arancione sulla loro superficie. Il valore del tasto è indicato nell'angolo superiore destro dello stesso come illustrato in figura. Una volta attivato il tastierino numerico con la pressione dei tasti [**Fn**][**Ins/Num LK**] , il LED Bloc Num si illumina. Se è collegata una tastiera esterna, la pressione del tasto [**Ins/Num LK**] sulla tastiera esterna attiva o disattiva il tastierino numerico contemporaneamente sulle due tastiere. Per disattivare solo il tastierino numerico del Notebook PC, mantenendo attivo quello della tastiera esterna, premere i tasti [**Fn**][**Ins/Num LK**] sulla tastiera del Notebook PC.

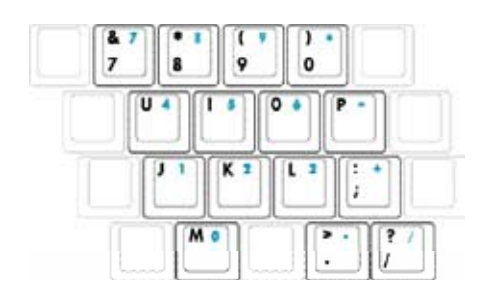

#### **Tasti direzionali della tastiera**

Per facilitare la navigazione e l'immissione di dati numerici in fogli di calcolo o simili, la tastiera permette l'uso dei tasti direzionali sia quando il tastierino numerico è attivato che quando è disattivato.

**Tastierino numerico disattivato**, premere [**Fn**] e il tasto direzionale desiderato. Ad esempio [Fn][8] su, [Fn][K] giù, [Fn][U] sinistra, [Fn][O] destra.

**Tastierino numerico attivato**, premere [Maiusc] e il tasto direzionale desiderato. Ad esempio [Maiusc][8] su, [Maiusc][K] giù, [Maiusc][U] sinistra, [Maiusc][O] destra.

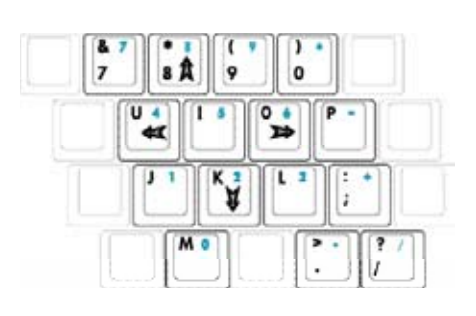

**NOTA: I simboli freccia sono illustrati qui per riferimento. Sulla tastiera non sono presenti come qui riportato.**

#### **Utilizzo della Tastiera**

(Alcune funzioni disponibili solo sui modelli selezionati .)

#### **Tasti di scelta rapida colorati**

Di seguito sono elencati i tasti di scelta rapida colorati presenti sulla tastiera del Notebook PC. Per accedere alle funzioni corrispondenti a questi tasti, premere allo stesso tempo il tasto Funzione e il tasto colorato desiderato.

#### **NOTA: Questi tasti possono trovarsi in posizione diversa a seconda del modello, ma le loro funzioni sono identiche. Fare riferimento alle icone piuttosto che al nome del tasto funzione.**

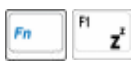

**Icona "Zz" (F1):** Mette il Notebook PC in modalità sospensione (Salva su RAM o Salva su disco in relazione alle impostazioni del tasto sleep nella configurazione gestione energia).

F<sub>2</sub> Fn

**Icona Torre (F2): Solo su modelli** Wireless: attiva o disattiva la LAN wireless o Bluetooth (su modelli selezionati). Quando sono attivati, i correspondenti indicatori wireless si illuminano.Per poter utilizzare la LAN wireless o Bluetooth e' necessario configurare Windows .

Fr ☞

**Alba/Tramonto(F3):** Premendo questo pulsante si avvia l'applicazione di posta elettronica mentre è in esecuzione Windows.

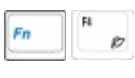

**Icona "e" (F4):** Premendo questo pulsante si avvia l'applicazione del browser Internet mentre è in esecuzione Windows.

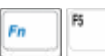

**Icona sole scuro (F5):** Diminuisce la luminosità dello schermo

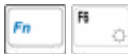

**Icona sole chiaro (F6):** Aumenta la luminosità dello schermo.

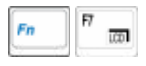

**Icona LCD (F7):** Attiva o disattiva lo schermo. Consente anche di espandere l'area di visualizzazione dello schermo su alcuni modelli quando si usa una bassa risoluzione.

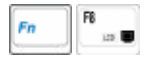

**Icone LCD/Monitor (F8):** Commuta tra lo schermo LDC di Notebook PC ed un monitor esterno in questa sequenza: LCD di Notebook PC -> Monitor Esterno -> Entrambi. (Questa funzione non opera a 256 Colori, selezionare High Color nelle impostazioni presenti in Proprietà dello Schermo.) **IMPORTANTE: Collegare un monitor esterno o una TV prima di avviare Notebook PC.**

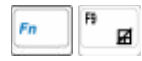

**Touchpad sbarrato (F9):** Premendo questo pulsante si bloccherà il touchpad quando si usa un mouse esterno. Bloccando il touchpad si preverranno spostamenti accidentali del cursore mentre si scrive. Per abilitare il touchpad basta premere di nuovo questo pulsante.

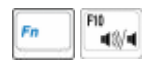

#### **Icona altoparlanti (F10):**

Accende e spegne gli altoparlanti (solo in Windows).

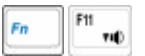

**Icona volume giù (F11):** Diminuisce il volume degli altoparlanti (solo in Windows).

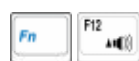

**Icona volume su (F12):** Aumenta il volume degli altoparlanti (solo in Windows)

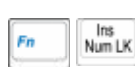

**Blocco Num (Ins)**: Attiva e disattiva il tastierino numerico. Permette di utilizzare una porzione maggiore della tastiera per l'immissione di dati numerici.

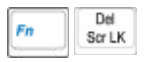

**Bloc Scorr (Del)**: Attiva/disattiva il blocco scorrimento. Consente di utilizzare una porzione maggiore della tastiera per la navigazione.

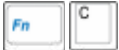

**Fn+C:** Attiva e disattiva la funzione "Splendid". Consente di passare tra varie modalità di miglioramento del colore dello schermo per affinare contrasto, luminosità, toni pelle e saturazione indipendente dei colori rosso, vere e blu. La modalità corrente si può vedere sull'OSD (On Screen Display).

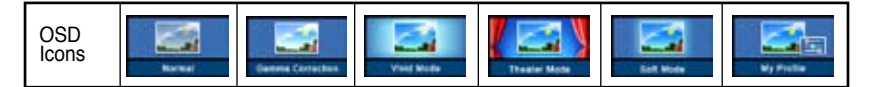

### **Interruttore e Indicatori**

#### **Interruttore**

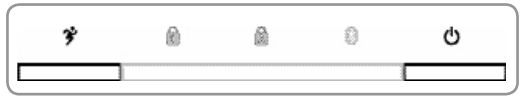

(Interruttore - Parte superiore della tastiera)

#### **Tasto Power4 Gear**

Il tasto Power4 Gear consente il passaggio tra varie modalità di risparmio energetico. Le modalità di risparmio energetico controllano molti aspetti del Notebook PC, per massimizzare le prestazioni e risparmiare l'utilizzo della batteria.

Quando si utilizza un adattatore di corrente esterno, Power4 Gear passerà fra tre modalità nel segmento modalità alimentazione CA. Quando si rimuove l'adattatore di corrente CA, Power4 Gear passerà tra sette modalità nel segmento modalità alimentazione batteria (DC). Quando si rimuove o si collega l'adattatore CA, Power4 Gear passerà automaticamente al segmento della modalità appropriata (CA o DC).

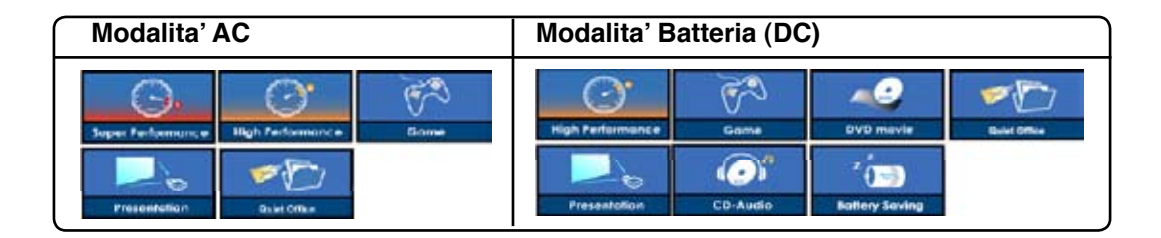

#### **Tasto di accensione**

Il tasto di accensione consente di accendere (ON) e spegnere (OFF) il Notebook PC e di ripristinare il sistema dallo standby. Azionare una volta il tasto per accendere e azionarlo una volta per spegnere il Notebook PC. Con Windows XP, questo tasto può essere utilizzato per spegnere in modo sicuro il Notebook PC. Il tasto di accensione può essere utilizzato solo quando il pannello del display è aperto.

#### **Indicatori**

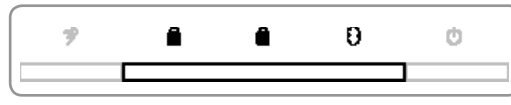

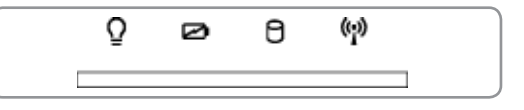

(Indicatori - Parte superiore della tastiera) (Indicatori - Bordo anteriore)

### **Blocco numeri**

Indica che il blocco numeri [BLOC NUM] è attivato quando acceso. Il blocco numeri consente di utilizzare alcuni dei tasti alfabetici della tastiera come tasti numerici per una più semplice immissione di dati numerici.

#### **Blocco maiuscole**

Se illuminato, indica che il blocco maiuscole è attivato. Questa funzione consente di digitare tutte le lettere maiuscole (A, B, C). Se la spia è spenta, le lettere digitate appariranno come minuscole (a, b, c).

#### **R** Indicatore Bluetooth

Questo pulsante è applicabile solo su modelli con Bluetooth (BT) interno. L'indicatore Bluetooth si illumina per mostrare l'attivazione della funzione Bluetooth incorporata del Notebook PC tramite il tasto rapido Bluetooth.

#### **Indicatore di alimentazione**

Il LED verde si illumina se il Notebook PC è acceso e lampeggia se il Notebook PC è in modalità Sospensione su RAM (Standby).Questo LED è spento quando il notebook è spento o in modalità Suspend-to-Disk (Ibernazione).

#### **Indicatore di carica della batteria**

L'indicatore di carica della batteria è un LED che mostra lo stato di carica della batteria come segue:

**Acceso:** la batteria del Notebook PC è in fase di carica

**Spento:** la batteria del Notebook PC è caricata oppure completamente scarica

**Lampeggiante:** Quando acceso - la carica della batteria è meno del 10% e l'alimentatore esterno non è collegato.

#### **Indicatore Attività Lettore Ottico**

Indica che Notebook PC sta accedendo al lettore ottico. La luce lampeggia proporzionalmente al tempo d'accesso.

#### **Indicatore wireless LAN**

Questo indicatore é presente solamente sui modelli con wireless LAN (WLAN) interna. Questo indicatore si accenderà per segnalare che la funzione WLAN integrata in Notebook PC è attiva. (Le impostazioni del software Windows sono necessarie per utilizzare la LAN wireless.)

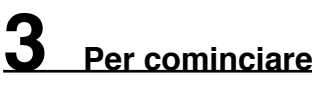

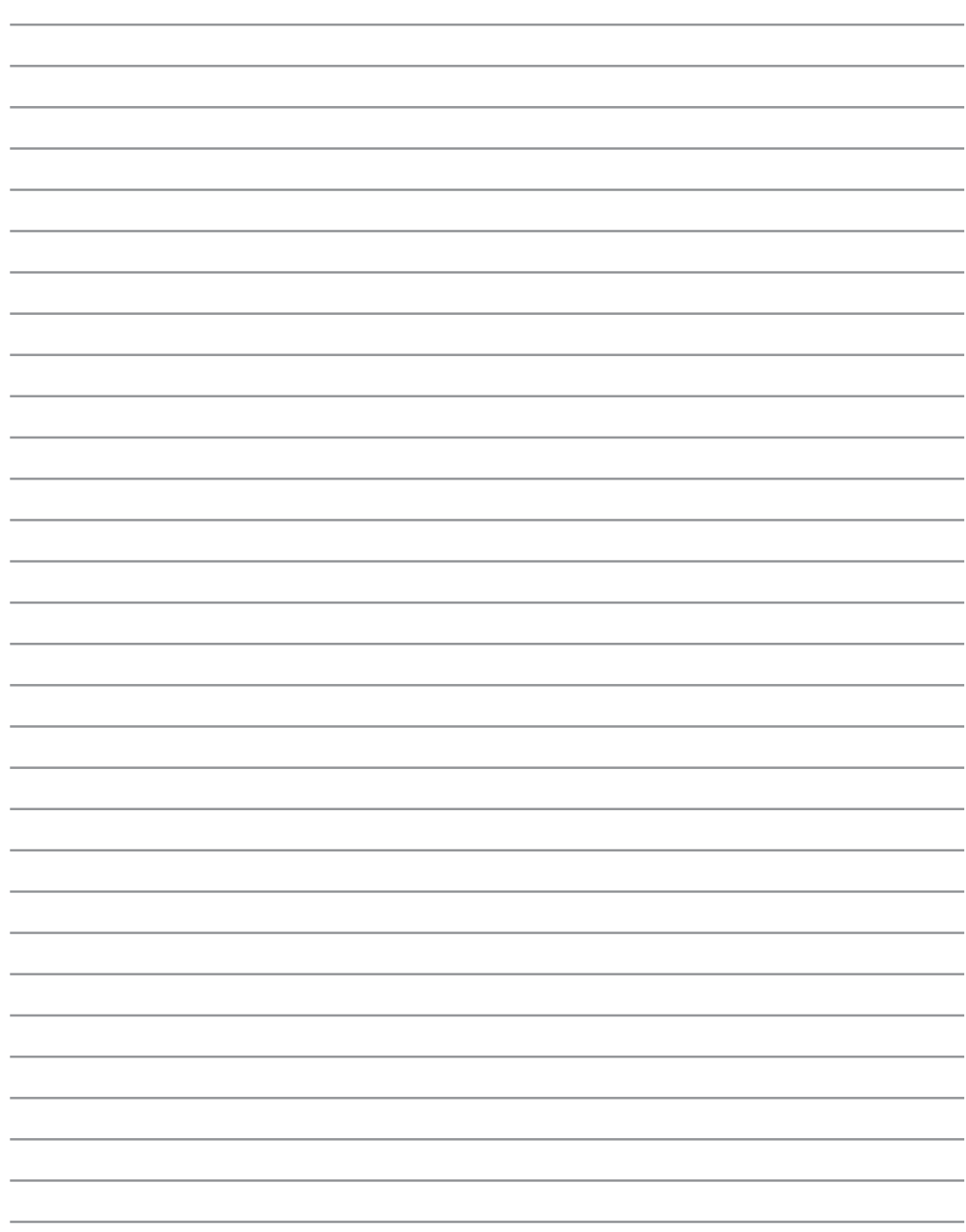

**Sistema Operativo Dispositivo di Puntamento Dispositivi di Memorizzazione ExpressCard Drive Ottivo Unita' Disco Rigido Connessioni Connessione Modem Collegamento alla rete Connessione Wireless Bluetooth Connessione LAN Wireless Modalita' risparmio energia**

## **Sistema operativo OS**

**Il Notebook PC potrebbe offrire agli utenti (in base alla zona) la possibilità di scegliere un sistema operativo pre-installato, quale Microsoft Windows XP. Le scelte e le lingue a disposizione dipendono dalla zona. I livelli di supporto hardware e software potrebbero variare in base al sistema operativo installato. Non si garantisce sulla stabilità e compatibilità di altri sistemi operativi.**

#### **Software di supporto**

Il Notebook PC è accompagnato da un CD di supporto contenente BIOS, driver e applicazioni per attivare le funzionalità hardware, per estendere le funzionalità, per assistere nella gestione del Notebook PC, o per aggiungere nuove funzionalità non offerte dal sistema operativo originario. Se si rivelano necessari aggior-

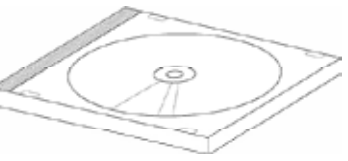

namenti o sostituzione del CD di supporto, contattare il rivenditore per informazioni su siti web da cui scaricare driver e utilità per software.

Il CD di supporto contiene tutti i driver, le utilità e il software necessari per tutti i sistemi operativi più diffusi, inclusi quelli pre-installati. Il CD di supporto non include il sistema operativo stesso. Il CD di supporto è necessario anche se il Notebook PC è già configurato al momento dell'acquisto, per software aggiuntivi non inclusi nelle configurazioni pre-installate dal costruttore.

Il CD di ripristino è opzionale e include un'immagine del sistema operativo originale installato dal costruttore sul disco rigido. Questo CD offre una soluzione funzionale in grado di ripristinare rapidamente il sistema operativo del Notebook PC sullo stato di funzionamento originale, ma solo nel caso in cui il disco rigido si trovi in un buono stato. Contattare il rivenditore per richiedere il prodotto.

**Nota: Alcuni dei componenti e delle funzionalità del Notebook PC potrebbero non essere utilizzabili fino all'installazione dei driver e delle utilità del dispositivo.**

## **Attivazione del Touchpad tramite mouse USB esterno**

Software presente nei modelli di Notebook PC dotati di chipset piu' moderni che disattiva automaticamente il touchpad del Notebook PC, quando viene inserito un mouse esterno USB. Per disattivare tale funzione, deselezionare l' opzione in Windows **Panello di Controllo** - **Proprieta' del Mouse - Impostazioni del Dispositivo**.

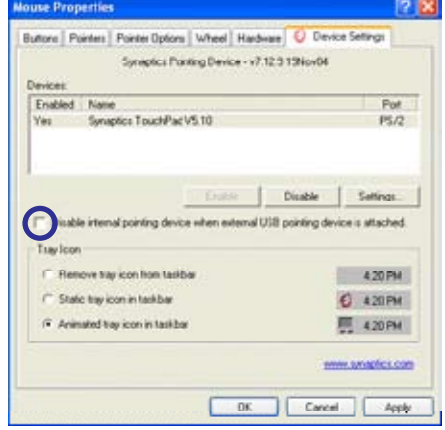

# **Dispositivo di puntamento**

Il Notebook PC è dotato di un touchpad incorporato compatibile con i mouse PS/2 a due/tre tasti dotati di rotellina centrale. Il touchpad è sensibile alla pressione e non contiene parti mobili, eliminando in questo modo qualsiasi tipo di problema meccanico Alcuni applicativi software possono richiedere l'utilizzo di un driver specifico.

**IMPORTANTE! Non utilizzare altri oggetti**  ሙ **al posto delle dita per operare con il touchpad o potrebbero verificarsi danneggiamenti sulla sua superficie.**

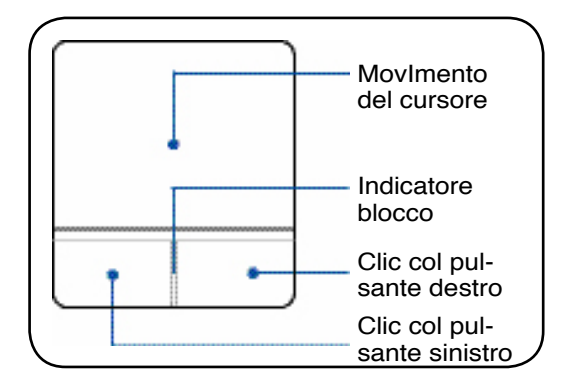

### **Utilizzo del Touchpad**

Per utilizzare il touchpad è sufficiente esercitare una leggera pressione con la punta delle dita. Dato che il touchpad è sensibile alla corrente elettrostatica, non è possibile usare oggetti invece delle dita. La funzione primaria del touchpad consiste nel muovere il cursore o selezionare gli oggetti visualizzati sullo schermo con l'uso della punta delle dita al posto di un mouse standard. Le seguenti illustrazioni indicano come utilizzare correttamente il touchpad.

#### **Movimenti del Cursore**

Posizionare il dito al centro del touchpad e farlo scorrere in una direzione per spostare il cursore.

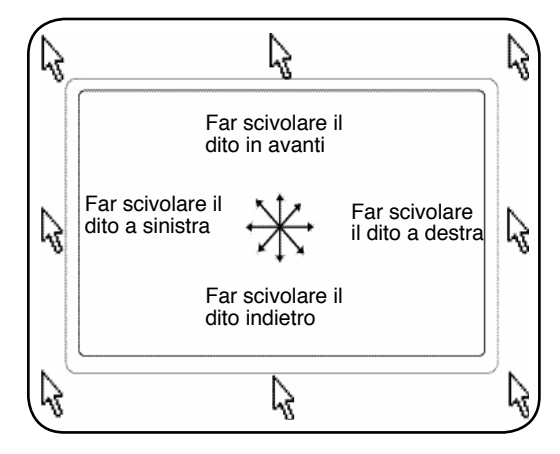

#### **Illustrazioni sull'utilizzo del Touchpad**

**Clic/Tocco -** Una volta posizionato il cursore sopra l'oggetto desiderato, premere il tasto sinistro o dare un colpettino col dito sul touchpad per selezionare l'oggetto. L'oggetto selezionato cambierà colore. I due esempi seguenti producono gli stessi risultati.

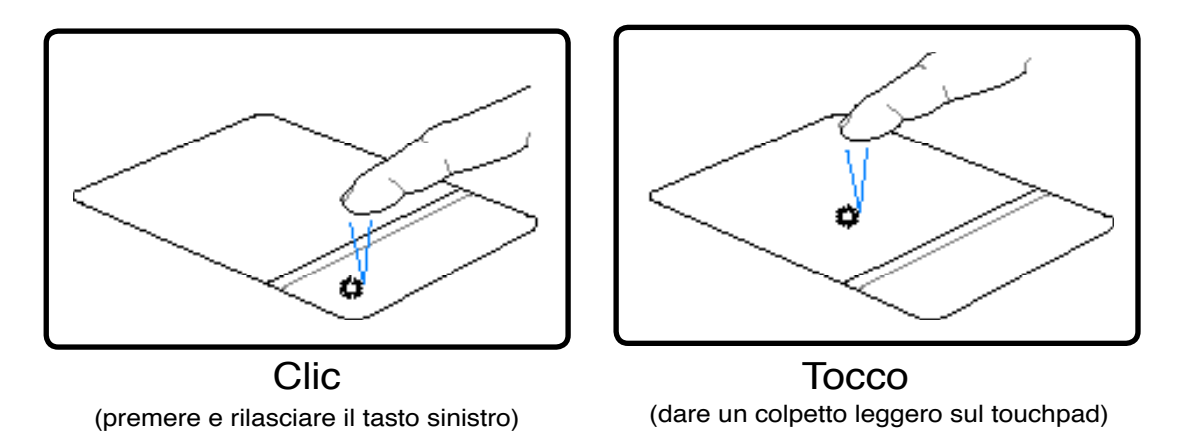

**Doppio clic/Doppio tocco -** Consente di lanciare un programma direttamente dall'icona selezionata. Spostare il cursore sopra l'icona che si desidera aprire e premere rapidamente due volte il tasto sinistro oppure toccare due volte rapidamente il touchpad per avviare il programma selezionato. Se l'intervallo tra i due clic è troppo prolungato, l'operazione non avrà luogo. È comunque possibile impostare la velocità del doppio clic tramite la funzione "Mouse" presente nel Pannello di controllo di Windows. I due esempi seguenti producono gli stessi risultati.

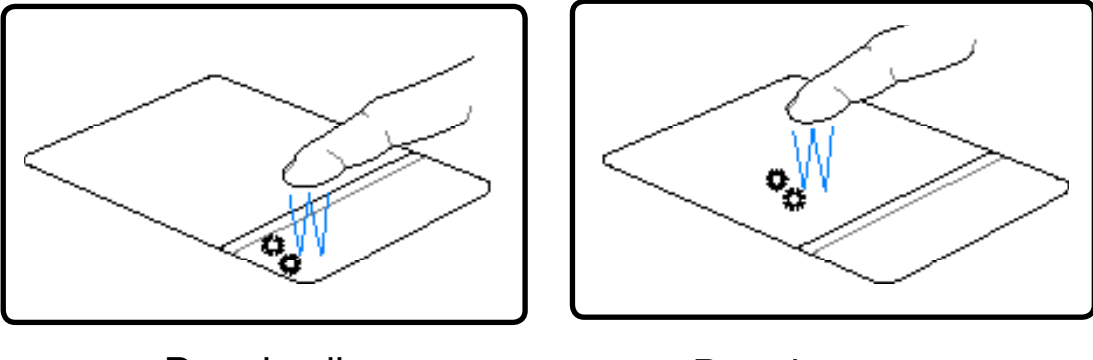

(premere e rilasciare due volte il tasto sinistro) Doppio clic Doppio tocco

(toccare due volte il touchpad in rapida successione)

**Trascinamento -** Trascinamento indica lo spostamento di un oggetto da un punto all'altro dello schermo. Posizionare il cursore sull'oggetto selezionato e, tenendo premuto il tasto sinistro del dispositivo di puntamento, spostare il cursore nella posizione desiderata; rilasciare quindi il tasto. Alternativamente toccare due volte l'oggetto e trascinarlo tenendo il dito appoggiato sul touchpad. I due esempi seguenti producono gli stessi risultati.

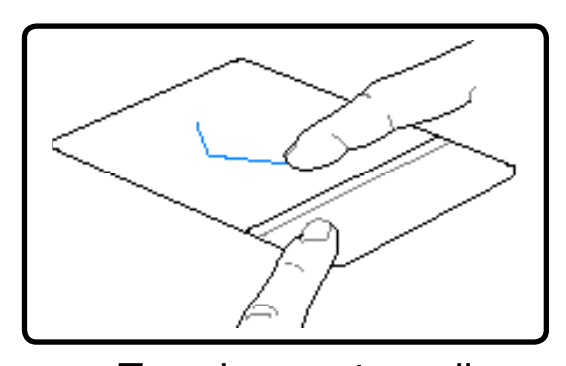

(tenere premuto il pulsante sinistro e spostare il dito sul touchpad)

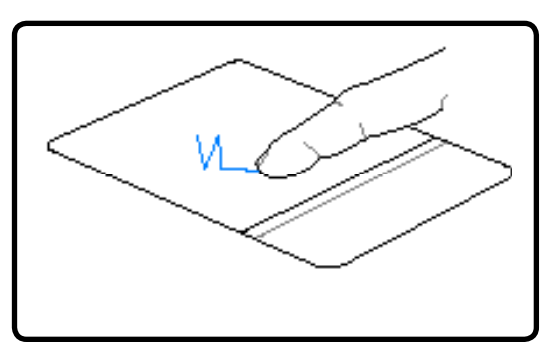

Trascinamento e clic Trascinamento e tocco

(dare due colpetti in rapida successione sul touchpad, spostando il dito nella posizione desiderata dopo il secondo colpetto, senza sollevarlo)

**NOTA: E' disponibile una funzione software di scorrimento dopo aver configurato le utility incluse per il touchpad, per consentirvi una maggiore facilità nell'utilizzo di Windows o della navigazione del web. Le funzioni di base possono essere regolate tramite il pannello di controllo di Windows per permettervi di scegliere un clic ed un tocco a voi più comodo.** 

#### **Cura del Touchpad**

Il touchpad è sensibile alla pressione. È necessario utilizzarlo con cura per evitare che si danneggi. Osservare i seguenti accorgimenti:

- Evitare che il Touchpad entri in contatto con sporco, liquidi o grassi.
- Non utilizzare il touchpad con dita sporche o bagnate.
- Non appoggiare oggetti pesanti sulla superficie sensibile del Touchpad o i suoi pulsanti.
- Non graffiare il touchpad con le unghie o con altri oggetti.

**NOTA: Il touchpad risponde ai movimenti, non alla forza. Non è necessario colpire la superficie con forza. L'applicazione di una pressione eccessiva non produce nessun miglioramento sulla sensibilità del touchpad. Il touchpad risponde molto meglio se le pressioni esercitate sono lievi.**

## **Dispositivi di Memorizzazione**

I dispositivi di memorizzazione consentono a PC Notebook di leggere o scrivere documenti, immagini, o altri file da diversi dispositivi di memorizzazione. Questo PC Notebook possiede i seguenti dispositivi di memorizzazione:

- **PC card**
- **Drive Ottico**
- **Lettore Memorie Flash**
- **Disco Fisso**

# **ExpressCard**

Assicurarsi che la ExpressCard sia in piano durante l' inserimento

Un alloggio scheda ExpressCard 26pin supporta una scheda d'espansione ExpressCard/ 34mm o ExpressCard/54mm. Questa nuova interfaccia è più veloce usando un bus seriale che supporta USB 2.0 e PCI Express invece del più lento bus parallelo usato nell'alloggio scheda PC. (Non compatibile con le schede PCMCIA di vecchia produzione.)

#### **Inserimento di una ExpressCard**

- 1. Se è presente una protezione per l'alloggiamento ExpressCard, rimuoverlo utilizzando le istruzioni illustrate qui sotto: "Come rimuovere una ExpressCard".
- 2. Inserire la ExpressCard dal lato in cui è presente il connettore e con l'etichetta rivolta verso l'alto.

#### **Rimozione di una ExpressCard**

L'alloggio ExpressCard non ha un pulsante d'espulsione. Premere la scheda ExpressCard per espellerla. Estrarre con delicatezza dall'alloggio la scheda ExpressCard.

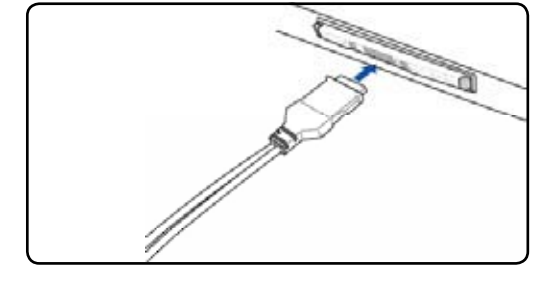

3. Collegare con attenzione tutti i cavi e gli adattatori richiesti dalla ExpressCard. Di solito i connettori possono essere inseriti solo in un senso. Cercare l'adesivo, l'icona o il logo che indica quale è il lato superiore del connettore.

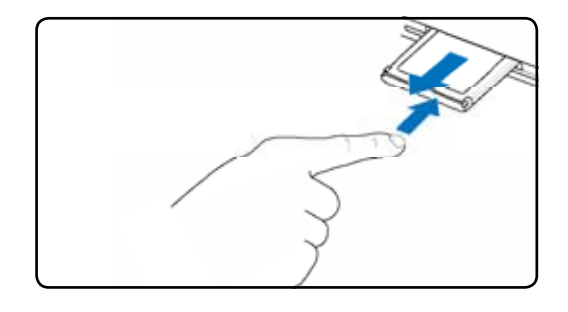

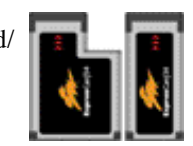

#### **Drive Ottico**  ∩

#### **Inserimento di un disco ottico**

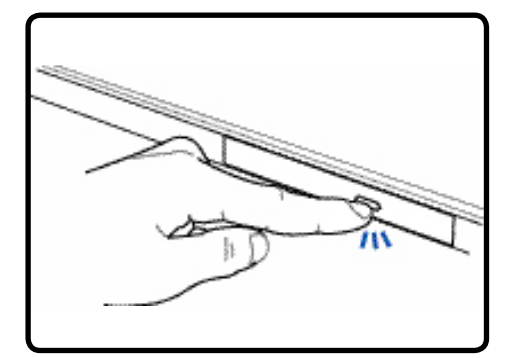

1. Premere il pulsante di espulsione del drive mentre Notebook PC è acceso, per espellere parzialmente il vassoio.

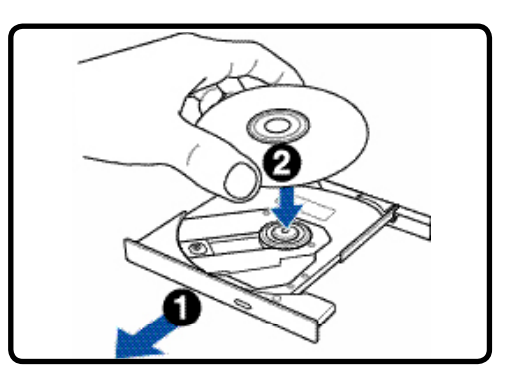

2. Tirare gentilmente il pannello frontale del drive e far scorrere completamente fuori il vassoio. Fare attenzione a non toccare le lenti del drive ottico e gli altri meccanismi. Assicurarsi che non vi siano oggetti che potrebbero incastrarsi sotto il vassoio del drive.

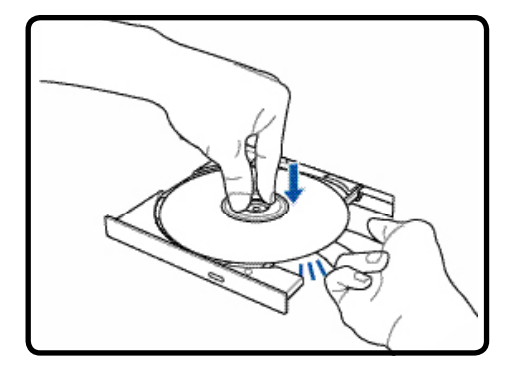

3. Tenere il disco all'estremità con il lato stampato verso l'alto. Premere verso il basso nella parte centrale del disco entrambi i lati affinché non si inserisca all'interno del perno. **Se è inserito correttamente, il perno dovrebbe sporgere leggermente dal disco.** 

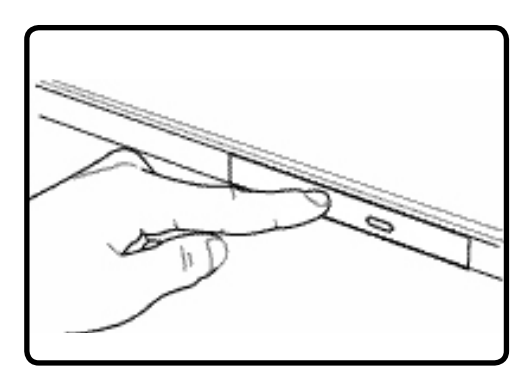

4. Premere con cautela il vassoio del drive all'interno. Il drive inizierà la lettura della TOC (table of contents) presente sul disco. Quando il disco si ferma è pronto per essere utilizzato.

**NOTA: Mentre il drive ottico legge i dati, il disco gira ad una velocità elevata causando una certa rumorosità.**

#### **Drive Ottico (seguito) Rimuovere un disco ottico**

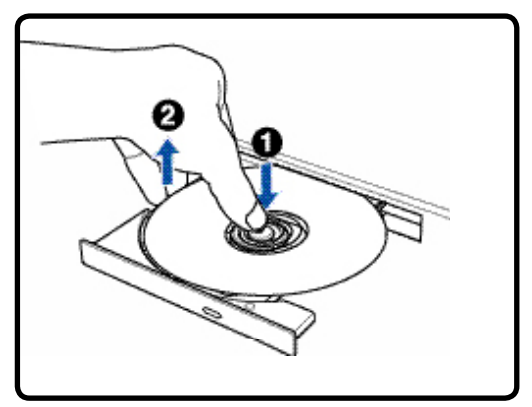

Eject the tray and gently pry the edge of the disc upwards at an angle to remove the disc from the hub.

#### **Utilizzo del Drive Ottico**

#### **Espulsione di Emergenza**

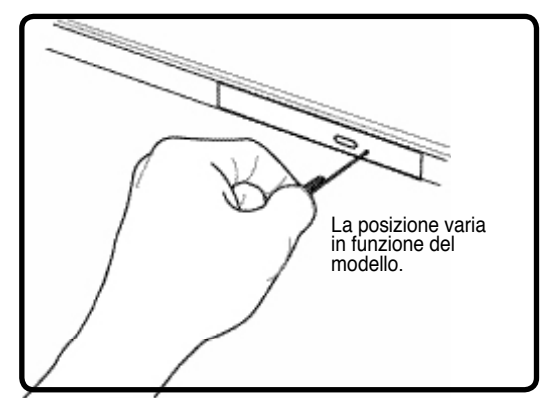

Il foro per l'apertura di emergenza si trova sull'unità ottica e viene utilizzato per far fuoriuscire il vassoio del drive ottico qualora l'apertura elettronica non funzionasse.Non utilizzare l'espulsione d'emergenza al posto di quella elettronica. **Nota: fate attenzione a non confondere la spia dell'indicatore di attività che si trova nella stessa zona.**

I dischi ottici e il dispositivo di lettura devono essere manipolati con cura a causa della presenza all'interno di meccanica di precisione. Ricordarsi le istruzioni importanti sulla sicurezza fornite dal produttore dei vostri CD. Diversamente dai drive ottici dei PC desktop, Notebook PC utilizza un perno per bloccare in sede il CD con qualsiasi angolazione. Quando si inserisce un CD, è importante che venga premuto bene nella parte interna vicino al perno altrimenti il vassoio di caricamento del drive potrebbe rovinarlo..

**AVVERTENZA! Se il CD non è stato inserito correttamente sul supporto centrale,**  ď₩ **potrebbe graffiarsi durante la chiusura del cassetto. Prestare sempre attenzione durante la chiusura del cassetto ed eseguire questa operazione lentamente.**

Nonostante venga introdotto un disco CD nel lettore, dovrebbe essere presente una lettera che identifica il lettore CD. Dopo aver inserito correttamente un CD, è possibile accedere ai dati nello stesso modo in cui si accede al disco fisso; con l'unica differenza che sul CD non si può scrivere e non è modificabile. Utilizzando un software appropriato ed un modulo CD-RW o di DVD+CD-RW è possibile, impiegando dischi CD-RW, usufruire delle capacità di scrittura, cancellazione e modifica come avviene per i dischi fissi.

Nei lettori di CD ad alte prestazioni è normale la presenza di vibrazioni dovute al non perfetto bilanciamento di disco o stampa. Per diminuire questo fenomeno, utilizzare il Notebook PC su una superficie uniforme e piana e non applicare alcuna etichetta al CD.

#### **Come ascoltare un CD Audio**

I drive ottici consentono l'ascolto di CD audio , ma solo i drive DVD-ROM possono leggere i DVD audio. Dopo aver inserito il CD audio, Windows™ avvierà automaticamente il software predefinito e inizierà la riproduzione del CD. Con alcuni tipi di DVD audio e software installato, potrebbe essere necessario avviare manualmente il software di riproduzione DVD. Il volume di ascolto può essere regolato usando i tasti di avvio rapido o l'icona dell'altoparlante sulla barra delle applicazioni di Windows™.

#### **Lettore di Schede Flash Memory**

Per poter utilizzare le schede di memoria di: fotocamere digitali, lettori MP3, telefoni cellulari, e PDA, normalmente deve essere acquistato separatamente un lettore PCMCIA di schede di memoria. Questo Notebook PC, ha invece integrato un lettore di schede di memoria che è in grado di leggere le seguenti schede flash memory: Secure Digital (SD), Multi-Media Card (MMC), Memory Stick (MS), Memory Stick Select (MS Select), Memory Stick Duo (con adattatore MS), Memory Stick Pro, e Memory Stick Pro Duo (con adattatore MS Pro). Gli Memory Stick possono essere standard o con tecnologia MagicGate. Il lettore integrato di schede di memoria non è solo comodo, ma è anche più veloce della maggior parte degli altri lettori di schede di memoria perché utilizza l'elevata ampiezza di banda del bus PCI.

# **Tipi di memoria supportati**

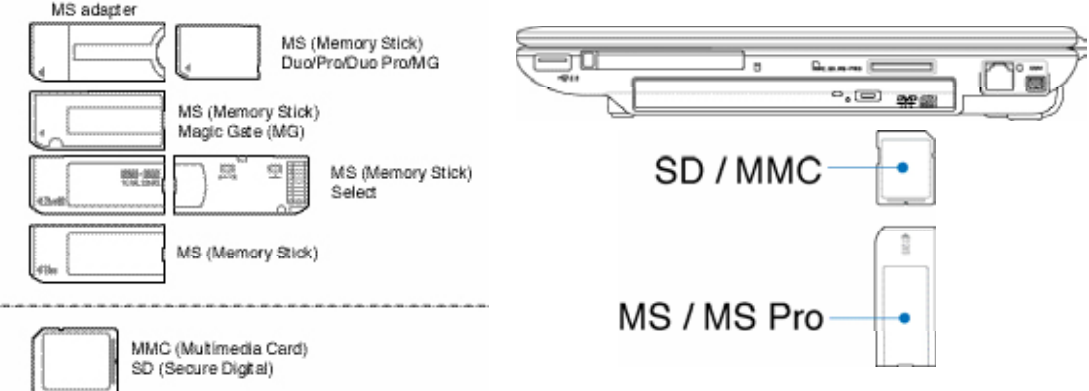

**IMPORTANTE! Non rimuovere mai le schede mentre, o immediatamente dopo la lettura, la copia, la formattazione, o la cancellazione dei dati presenti sulla scheda, perché potrebbero verificarsi perdite di dati.**

#### **Disco Fisso**

I dischi fissi hanno una maggiore capacità e funzionano a velocità più elevate dei floppy disk e dei CD-ROM. I drive IDE aggiornati provvedono una soluzione per archiviazione di massa attendibile, veloce, e adeguata ai costi nell'industria dell'archiviazione per PC. Le modalità di trasferimento a alta velocità supportate

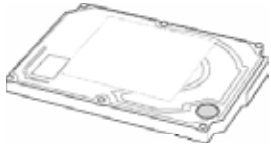

sono UltraATA/ 100 con massimo 100MB/sec e PIO con velocità da 4 a 16.6MB/sec. Il Notebook PC è dotato di unità disco rigido IDE UltraATA/100/66 rimovibile con 6.35cm (2.5") di larghezza e .95cm (.374") di altezza e capacità di massimo 80GB. Le unità disco rigido IDE correnti supportano S.M.A.R.T. (Self Monitoring and Reporting Technology) per il rilevamento di errori o guasti nel disco rigido prima del loro verificarsi. Per aggiornamenti, visitare un centro servizi autorizzato o il rivenditore.

**IMPORTANTE! Un trasporto poco attento potrebbe danneggiare il disco rigido. Maneggiare sempre il Notebook PC con molta cautela e tenerlo lontano da sorgenti di elettricità elettrostatica o forti vibrazioni. Il disco rigido è la parte più delicata del Notebook ed è molto probabilmente la prima periferica a danneggiarsi in caso di urti o cadute.**

# **Connessioni**

**NOTA: Il modem e la rete incorporati non possono essere installati successivamente come aggiornamento. Dopo l'acquisto, modem e/o rete possono essere installati come scheda PC (PCMCIA).**

#### **Collegamento modem**

Il cavo telefonico per il collegamento del modem interno deve essere di tipo a 2 o 4 conduttori (il modem ne usa solo due) e deve essere dotato di connettore RJ-11 a una estremità e di un connettore telefonico adatto all'altra estremità. Collegare un'estremità del cavo alla porta modem del computer e l'altra alla presa telefonica analogica (del tipo presente in edifici residenziali). Il modem sarà pronto per l'uso al termine dell'installazione del driver relativo.

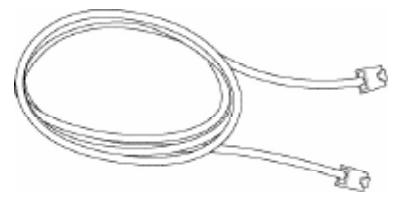

**NOTA: Durante il collegamento ad un servizio on-line non attivare la modalità Sospensione per evitare di disconnettere il collegamento modem.**

**AVVERTENZA! Utilizzare solo prese telefoniche analogiche. Il modem integrato non supporta il voltaggio utilizzato dai sistemi telefonici digitali. Per evitare danni, non collegare l' RJ-11 a sistemi telefonici digitali reperibili in molti edifici commerciali!**

**ATTENZIONE:Per motivi di sicurezza elettrica, utilizzare solo cavi telefonici di tipo 26AWG o migliori. (vedi Glossary per maggiori informationi)**

**Esempio di Notebook PC collegato a una presa telefonica per essere utilizzato con il modem integrato:**

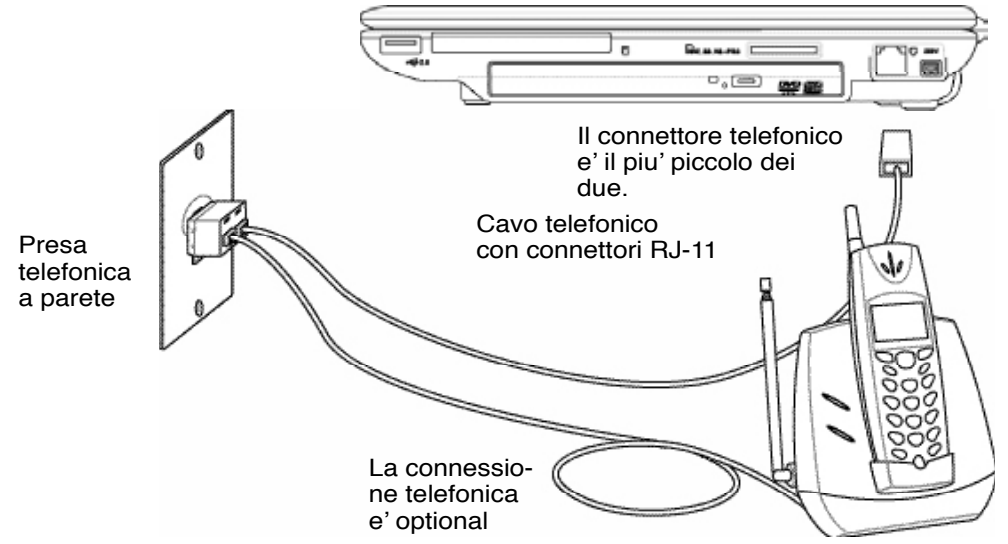

7

#### **Connessione di Rete**

Collegare un cavo di rete, con i connettori RJ-45 presenti all'estremità, un capo alla porta modem/rete del Notebook PC e l'altro in un hub o switch. Per velocità 100 BASE-TX / 1000 BASE-T, il cavo di rete deve essere di categoria 5 (non categoria 3) con le coppie attorcigliate. Se intendete utilizzare l'interfaccia a 100/1000Mbps, dovrà essere collegata ad un hub 100 BASE-TX / 1000 BASE-T (non ad un hub BASE-T4). Per la rete 10Base-T, utilizzare un cavo di categoria 3, 4, o 5 con le coppie attorcigliate. Su questo PC Notebook è supportato 10/100 Mbps Full-Duplex ma è richiesta una connessione di rete ad uno switch con la funzione "duplex" abilitata. Il software per default è configurato in modo tale che venga utilizzata l'impostazione più veloce cosicché non è necessario l'intervento da parte dell'utente.

#### **Doppino ritorto UTP**

Per collegare l'adattatore Ethernet alla rete (generalmente mediante un hub o uno switch) si utilizza un cavo UTP (o doppino ritorto Ethernet) non incrociato. I connettori alle estremità sono di tipo RJ-45 e non sono compatibili con i connettori telefonici RJ-11. Se desiderate collegare due computer insieme senza utilizzare un hub, è necessario un cavo LAN incrociato (modellii con Fast-Ethernet). I modelli Gigabit supportano la funzione auto-crossover che rende opzionale l'utilizzo del cavo LAN incrociato.

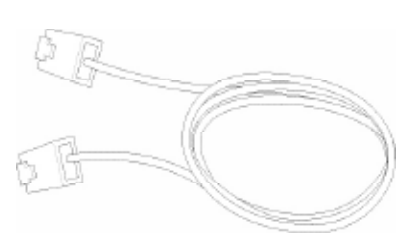

#### **Esempio del PC Notebook collegato ad un hub di rete o commutatore da usare con il controller Ethernet integrato:**

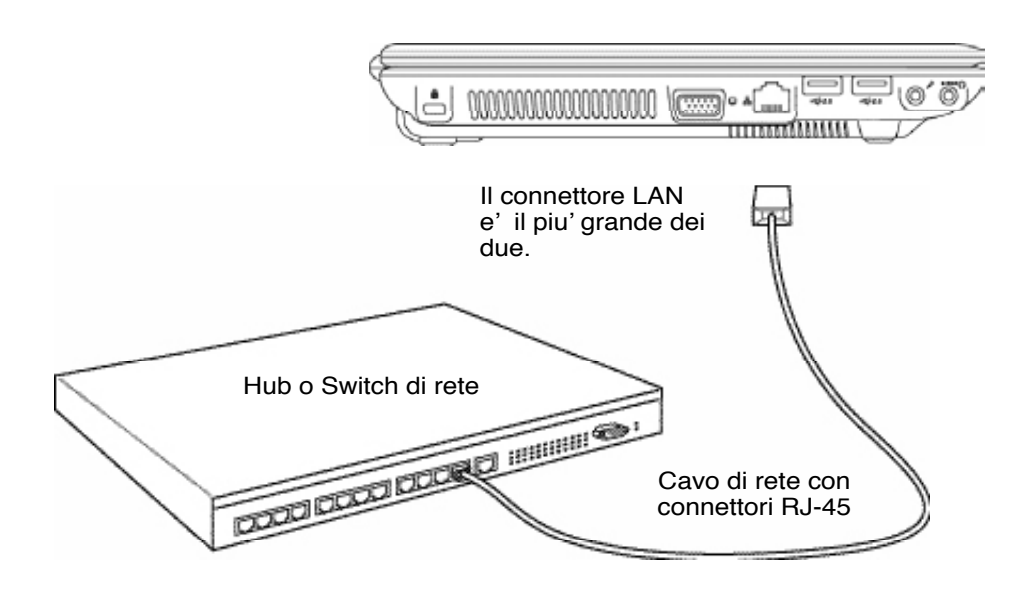

#### **Connessione wireless Bluetooth (sui modelli selezionati)**

I Notebook PC dotati di tecnologia Bluetooth eliminano il bisogno di cavi per la connessione di dispositivi con Bluetooth attivato. Esempi di dispositivi con Bluetooth attivato sono Notebook PC, Desktop PC, cellulari e PDA.

#### **Nota: Se il Notebook PC non è dotato di Bluetooth incorporato, è necessario collegare una scheda USB o PC per modulo Bluetooth per poter utilizzare questa funzione.**

#### **Cellulari con Bluetooth attivato**

È possibile stabilire una connessione wireless al cellulare. In base alle capacità del cellulare, è possibile trasferire dati della rubrica, foto, file audio, ecc. o usarlo come modem per connettersi a Internet. È anche possibile usarlo per i messaggi SMS.

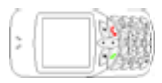

#### **Computer o PDA con Bluetooth attivato**

È possibile stabilire una connessione wireless a un altro computer o PDA e scambiare file, condividere periferiche, oppure condividere connessioni a Internet o di rete. È inoltre possibile utilizzare mouse o tastiera wireless con Bluetooth attivato.

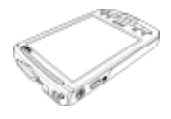

**Uso di per scegliere la LAN wireless interna o Bluetooth ON o OFF come visualizzato sullo schermo.**

#### **Associazione di dispositivi con Bluetooth attivato**

Per prima cosa, prima di stabilire la connessione associare il Notebook PC con un dispositivo con Bluetooth attivato. Assicurarsi che il dispositivo con Bluetooth attivato sia acceso e pronto a accettare l'associazione. Avviare Impostazioni Bluetooth da Windows Start | Programmi | Bluetooth o selezionare Aggiungi nuova connessione dall'icona della barra delle applicazioni di Bluetooth (se disponibile).

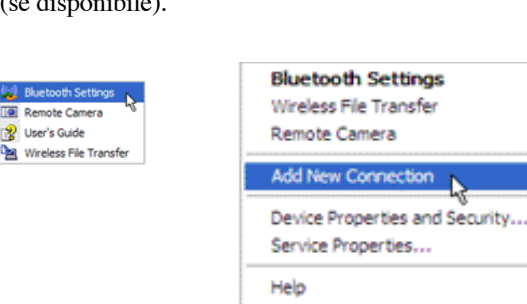

Exit

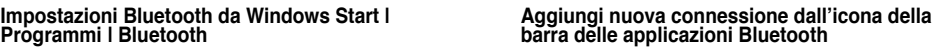

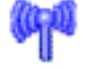

Scambio di informazioni con Bluetooth

**Programmi | Bluetooth**

Turn Off Computer

Program

Documents

Search

Log Off

Help and Support

网 Settings

F  $D_{110}$ 

 $\Omega$ 

**i** start

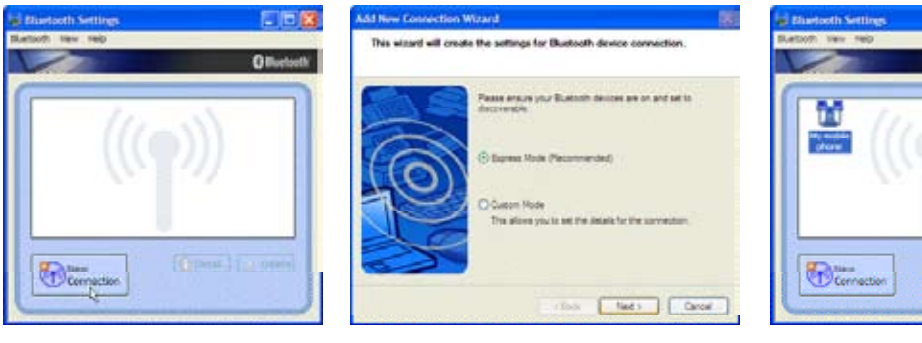

Fare clic su Nuova connessione da<br>Impostazioni Bluetooth.

Seguire la procedura guidata per aggiungere<br>dispositivi Bluetooth. dispositivi Bluetooth. A operazione completata, il dispositivo dovrebbe essere visualizzato nella

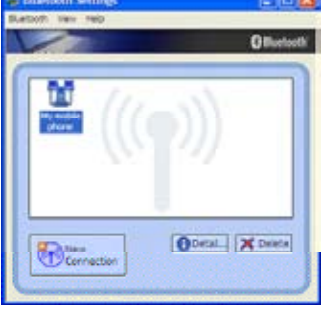

finestra.

#### **Trusted Platform Module (TPM – Modulo di piattaforma fidata)**

Il TPM, o Trusted Platform Module, è un dispositivo hardware di protezione sulla scheda di sistema che conserva chiavi generate dal computer per eseguire la crittografia. È una soluzione basata sull'hardware che consente di evitare attacchi degli hacker pronti alla cattura di password e chiavi di crittografia di dati sensibili. Il TPM consente a PC o notebook di eseguire applicazioni in maniera protetta e di eseguire transazioni e trasmissioni in modo più sicuro.

Le funzioni di protezione provviste dal TPM sono supportate internamente dalle seguenti funzionalità crittografiche di ogni TPM: hash, generatore di numeri casuali, generatore di chiave asimmetrica, e crittografia/decrittografia asimmetrica. Ogni singolo TPM su ogni singolo computer presenta un'unica firma inizializzata durante il processo di fabbricazione di silicio che ottimizza affidabilità/protezione. Ogni singolo TPM deve avere un Proprietario prima di essere utilizzato come dispositivo di protezione.

#### **Applicazioni TPM**

TPM è utile per qualsiasi cliente interessato a possedere un ulteriore layer di protezione del computer. Il TPM, quando concesso in dotazione con un pacchetto software di protezione, può garantire protezione al sistema globale, funzionalità di protezione file, e proteggere contro preoccupazioni per posta elettronica /privacy. Il TPM offre una protezione che può rivelarsi superiore a quella di BIOS di sistema, sistema operativo, o qualsiasi altra applicazione non-TPM.

**Nota: Di default, il TPM è disattivato. Usare la configurazione BIOS per attivarlo.** A

**Importante: Usare la funzione "Ripristina" o "Migrazione" dell'applicazione TPM per eseguire il backup dei dati di protezione TPM.**

#### **Connessione LAN wireless (sui modelli selezionati)**

La LAN wireless opzionale incorporata è una scheda Ethernet wireless semplice da usare. Implementando gli standard IEEE 802.11 per LAN wireless (WLAN), la LAN wireless opzionale incorporata garantisce elevate velocità di trasmissione dati, grazie all'uso di tecnologie Direct Sequence Spread Spectrum (DSSS) e Octogonal Frequency Division Multiplexing (OFDM) su frequenze di 2.4 GHz. La LAN wireless opzionale incorporata è inoltre compatibile anche con standard IEEE 802.11 precedenti, consentendo l'uso di un'interfaccia senza fili.

La LAN wireless opzionale incorporata è una scheda client in grado di supportare modalità Infrastruttura o Ad-hoc per conferire maggiore flessibilità alle configurazioni di rete wireless esistenti o future a distanze superiori ai 40 metri tra client e access point.

Per garantire affidabile protezione alla trasmissione wireless, la LAN wireless opzionale incorporata è dotata di crittografia WEP (Wired Equivalent Privacy) a 64-bit/128-bit e funzionalità WPA (Wi-Fi Protected Access).

#### **Modalità Ad-hoc**

La modalità Ad-hoc consente al Notebook PC di connettersi a un altro dispositivo wireless. In questo ambiente wireless non è richiesto l'uso di un access point (AP)

(Tutti i dispositivi devono installare schede LAN wireless 802.11 opzionali.)

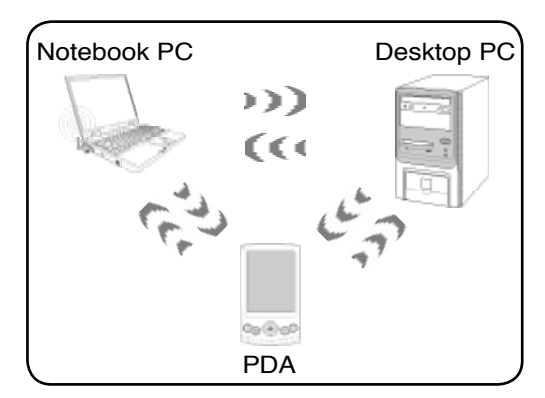

#### **Modalità Infrastruttura**

La modalità Infrastruttura consente al Notebook PC e a altri dispositivi wireless di usufruire di una rete wireless creata da un Access Point (AP) (venduto separatamente) che garantisce un collegamento centrale per client wireless per la trasmissione di dati da uno all'altro o con una rete con fili.

(Tutti i dispositivi devono installare schede LAN wireless 802.11 opzionali.)

Esempi di Notebook PC connesso alla rete wireless.

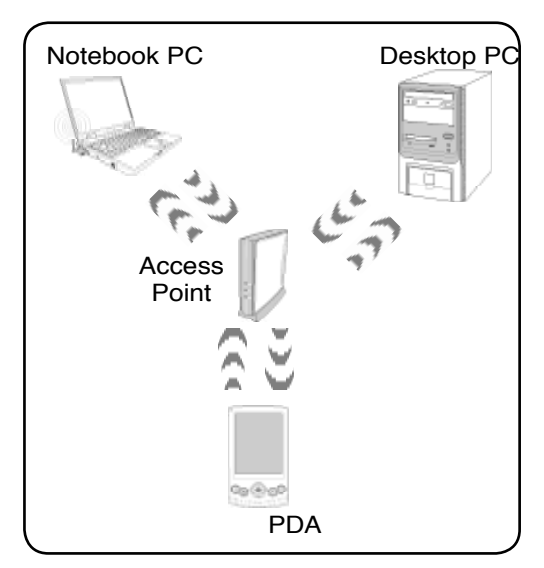

#### **Modalità Infrastruttura per reti con fili**

Con un Access Point (AP), i dispositivi wireless possono condividere dispositivi di rete con fili. (Tutti i dispositivi devono installare schede LAN wireless 802.11 opzionali.)

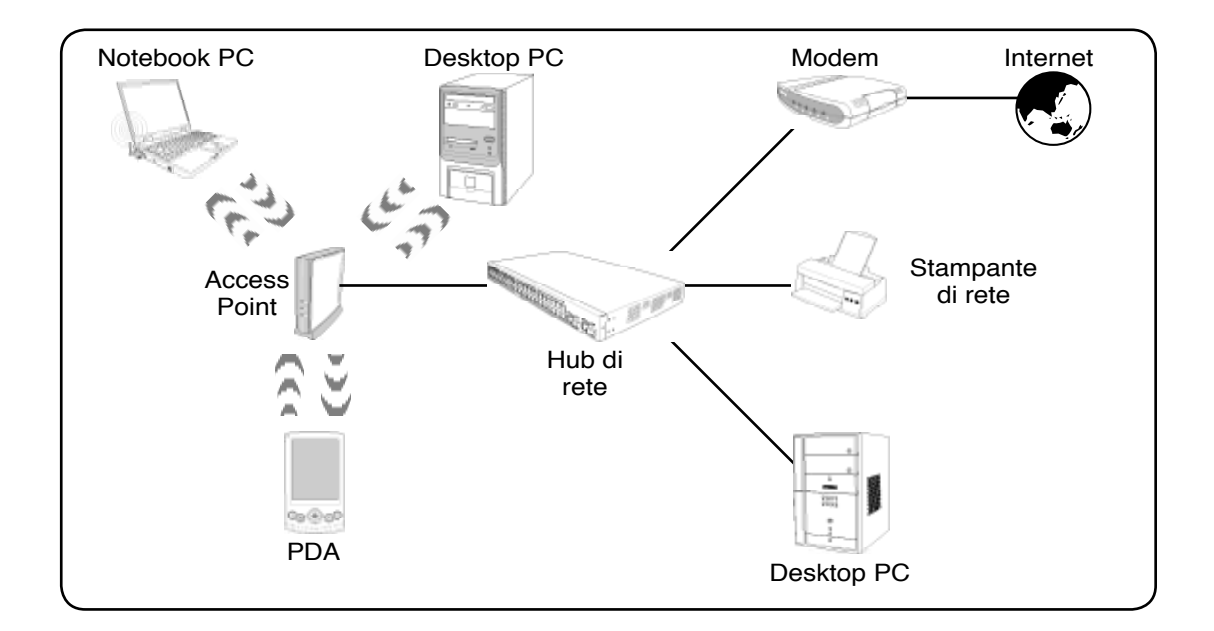

#### **Modalità risparmio energia**

Il Notebook PC è dotato di diverse impostazioni, regolabili sia manualmente sia automaticamente, dedicate al risparmio energia, utilizzabili per massimizzare la vita della batteria e abbassare il Costo Totale di Proprietà (TCO). È possibile controllare alcune di queste impostazioni tramite il menu Power presente nel setup del BIOS. Le impostazioni ACPI per la riduzione del consumo sono controllabili tramite il sistema operativo. Le funzioni di risparmio energia consentono di ridurre al minimo il consumo dei componenti mettendoli in modalità di basso consumo quando è possibile e ripristinandone la piena operatività quando necessario. Queste impostazioni di basso consumo vengono denominate "Stand by" (o Suspend-to-RAM — STR) e "Ibernazione" (o Suspend-to-Disk — STD). La modalità Standby è una funzione molto semplice fornita dal sistema operativo. Se il Notebook PC si trova in una delle modalità di risparmio energia, il suo stato è indicato come segue: "Stand by": LED di alimentazione lampeggiante e "Ibernazione": LED di alimentazione spento.

#### **Modalità Consumo massimo e Massime prestazioni**

Il Notebook opera nella modalità Consumo massimo quando la modalità di Risparmio energia viene disabilitata tramite le funzioni di Risparmio energia di Windows e l'applicazione Speedstep. In questo stato, il LED di Alimentazione rimane sempre acceso. Se si desidera ottenere un compromesso fra prestazioni del sistema e consumo energetico, selezionare "Massime prestazioni" invece di disabilitare tutte le funzioni di risparmio energia.

#### **ACPI**

Le funzioni ACPI (Advanced Configuration and Power Management) sono state sviluppate specificatamente per Windows da Intel, Microsoft e Toshiba allo scopo di gestire il consumo di energia le funzioni Plug & Play. ACPI è il nuovo standard per il risparmio di energia per i computer portatili.

**NOTA: Lo standard APM veniva utilizzato da precedenti sistemi operativi quali Windows NT4 e Windows 98. I nuovi sistemi operativi quali Windows XP e Windows 2000 e Windows ME utilizzano invece ACPI e, pertanto, questo modello di Notebook PC non offre più il supporto completo per APM.**

#### **Modalità Sospensione**

In "Stand by" e "Ibernazione", il clock della CPU viene fermato e la funzionalità della maggior parte dei componenti del Notebook è ridotta al minimo. In modalità Sospensione il computer richiede la minima quantità di energia. Notebook PC inizia la modalità di sospensione quando il sistema rimane inattivo per una quantità di tempo specificata o manualmente utilizzando i tasti funzione. In modalità STR, il LED di alimentazione lampeggia. In modalità STD il Notebook PC appare spento. **Eseguire il ripristino dallo stato STR premendo qualsiasi tasto della tastiera (eccetto Fn). Eseguire il ripristino dallo stato STD usando il tasto di accensione (come per accendere il Notebook PC).**

#### **Risparmio energia**

Oltre a rallentare la velocità della CPU, questa modalità imposta i vari componenti del computer, compresa la retroilluminazione dello schermo LCD, sul livello di attività più basso. Il Notebook entra in modalità Standby (bassa priorità) quando il sistema rimane fermo per un periodo di tempo predefinito. Questo tempo predefinito può essere impostato mediante la funzione di risparmio energia di Windows (priorità superiore). Per riattivare il sistema, premere un tasto qualsiasi.

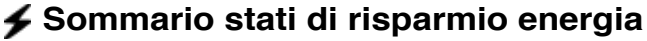

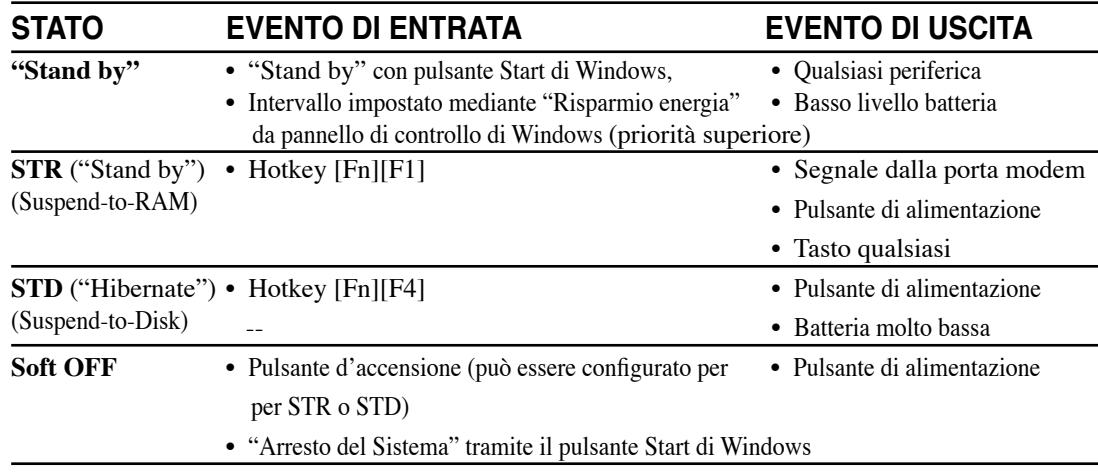

#### **Controllo termico alimentazione**

Sono previsti tre metodi di controllo dell'alimentazione per regolare la temperatura del Notebook PC. Non sono configurabili dall'utente ma dovrebbero essere conosciuti in caso il Notebook PC entri automaticamente in una di queste modalità. Le temperature di soglia sono misurate sullo chassis e non sulla CPU.

- Quando la temperatura raggiunge il limite di sicurezza superiore viene avviata la ventola (raffreddamento attivo).
- Quando la temperatura raggiunge il limite di sicurezza superiore, la velocità della CPU viene ridotta (raffreddamento passivo).
- Quando la temperatura raggiunge il limite massimo di sicurezza superiore, l'intero sistema si arresta (raffreddamento d'emergenza).

#### **Standby e Sospensione**

Le impostazioni di risparmio energia si trovano nel pannello di controllo di Windows. Di seguito sono mostrare le proprietà delle opzioni risparmio energia di Windows. È possibile definire "Standby" o "Arresta" per chiudere il display, premendo il tasto di accensione, o attivando la modalità sleep. "Standby" e "Sospensione" consentono il risparmio di energia in caso di inutilizzo del Notebook PC per un periodo di tempo prolungato, eseguendo lo spegnimento di alcuni componenti. Quando si riprende a lavorare, l'ultimo stato (ad esempio, un documento scorso a metà verso il basso o un messaggio di posta elettronica digitato per metà) è visualizzato di nuovo senza aver subito alcuna modifica. "Arresta" determina la chiusura di tutte le applicazioni e chiede all'utente se desidera salvare i lavori non ancora salvati.

**"Standby"** corrisponde alla funzione Sospensione su RAM (STR). Questa funzione consente l'archiviazione dei dati e dello stato correnti sulla RAM, mentre alcuni componenti sono spenti. Dal momento che la RAM è volatile, la sua esecuzione richiede energia per conservare (aggiornare) i dati. Per attivare questa funzione: selezionare "Avvio" | "Arresta", e "Standby".

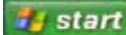

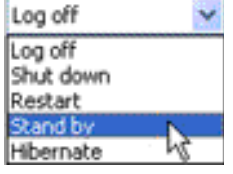

Power Schemes | Alarms | Power Meter | Advanced | Hibernate ₠ Select the power-saving settings you want to use. Ontions Always show icon on the taskbar [7] Promot for password when computer resumes from standbu Power buttons When I close the lid of my portable computer: Do nothing V When I press the power button on my computer. Shut down  $\checkmark$ When I press the sleep button on my computer. Stand by T. Do nothing Ask me what to do Shut down  $0K$ Cancel Apply

 $7x$ 

**Power Options Properties** 

**"Sospensione"** corrisponde alla funzione Sospensione su disco (STD) e consente l'archiviazione dei dati e dello stato corrente sull'unità del disco rigido. Utilizzando questa funzione, si evita di dover aggiornare periodicamente la RAM e il consumo di energia è ridotto notevolmente anche se non eliminato, a causa di alcuni componenti wake-up, quali LAN e modem, che continuano a essere alimentati. La funzione "Sospensione" consente un risparmio energetico superiore a quello garantito da "Standby". Per attivare questa funzione: attivare la sospensione in "Opzioni risparmio energia" e selezionare "Avvio" | "Arresta", e "Sospensione".

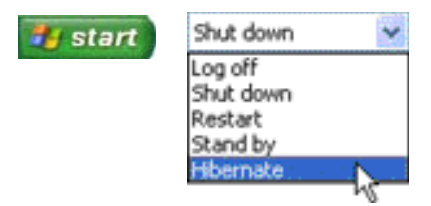

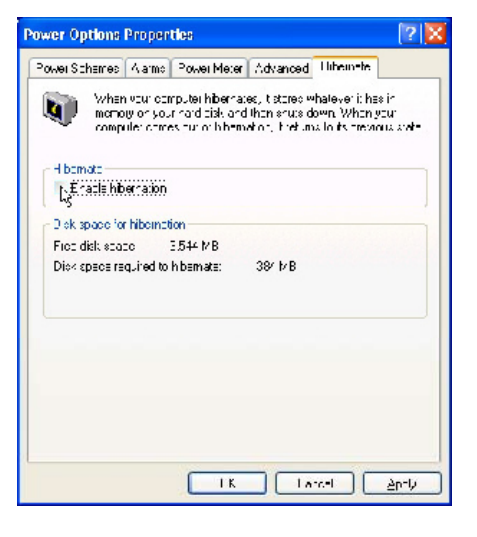

# **Appendice**

**Accessori Opzionali Connettori Opzionali Glossario Dichiarazioni di sicurezza Informazioni sul Notebook PC**

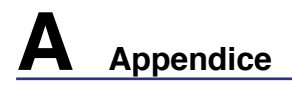

### **Accessori Opzionali**

Questi articoli sono forniti come optional in complemento al vostro Notebook PC. Rivolgetevi direttamente al vostro rivenditore.

#### **USB Hub (Opzionale)**

La connessione di un hub USB aumenterà le porte USB permettendovi di collegare e scollegare velocemente più periferiche USB grazie ad un unico cavo.

#### **Lettore Slim Combo USB 2.0**

Il lettore slim combo utilizza le tecnologie FlextraLink™ (tecnologia anti-coaster) e FlextraSpeed™ (tecnologia di lettura) per prevenire: la scrittura di dischi inutilizzabili, la riduzione di carico della CPU per permettervi l'utilizzo di altri software durante la scrittura, e la regolazione automatica della velocità di registrazione per registrazioni ottimizzate ed evitare vibrazioni e rumori dovuti alla rotazione.

• Interfaccia: USB 2.0

- Buffer Dati: 2MB (Scrittura), 512KB (Lettura)
- Tipo Dischi: 12cm and 8cm
- DVD (Lettura): 8X max
- CD (Lettura): 24X max
- CD-R (Scrittura): 24X, 20X, 16X, 8X, 4X
- CD-RW (Scrittura): 2X, 10X, 8X, 4X, 2X
- Dimensioni: 16mm x 129mm x 142mm
- Peso: 250g
- (Le specifiche possono cambiare senza preavviso.)

#### **USB Flash Memory Disk**

Un disco USB flash memory e' un dispositivo optionale che puo' sostituire il floppy disk da 1.44MB ed e' in grado di fornire una capacita' di immagazzinamento dati fino ad alcune centinaia di megabyte, una maggiore velocita' di trasferimento e una durata maggiore. Non sono necessari driver aggiuntivi quando viene utilizzato in questo sistema.

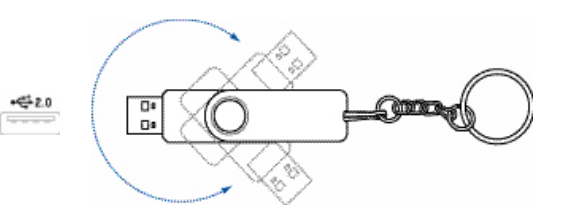

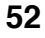

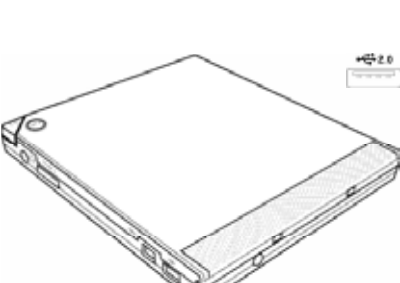

# **Accessori Opzionali (seguito)**

Questi articoli, se desiderati, vengono forniti come optional in complemento al vostro Notebook PC.

### **Cavo di comunicazione USB**

Collegare i cavi di comunicazione USB opzionali, tra i computer, attraverso le porte USB. Questo permetterà il trasferimento di file tra computer, siano essi Notebook PC, Desktop PC, o la combinazione di entrambi.

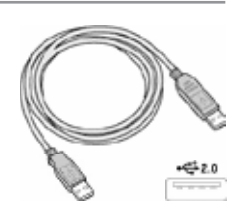

#### **USB Unita' Floppy**

Un'unità floppy opzionale con interfaccia USB può accettare un dischetto floppy standard con capacità di 1.44MB (o 720KB) e di 3.5.

**AVVERTENZA! Per evitare danni al sistema, utilizzare <b>(CA** (Rimozi**one sicura dell' Hardware) sulla barra degli strumenti prima di scollegare il floppy disk drive USB. Estrarre il floppy disk prima di transportare il Notebook PC per evitare danni causati da urti.**

#### **Tastiera e Mouse USB**

La connessione di una tastiera USB opzionale vi permetterà una maggiore comodità nell'inserimento dati. La connessione di un mouse USB opzionale vi permetterà una maggiore comodità nella gestione di Windows. Il mouse USB funzionerà simultaneamente con il touchpad di Notebook PC.

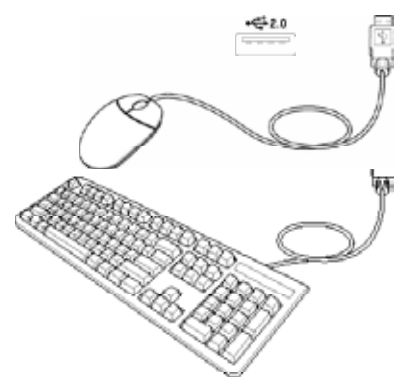

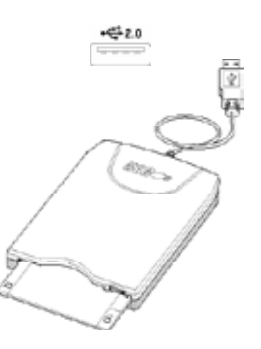

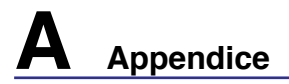

### **Connettori Optionali**

Questi articoli, se lo desiderate, possono essere acquistati da terze parti.

#### **Connegamento Stampante**

Una o piu' stampanti USB possono essere utilizzate contemporaneamente su porte o hub USB.

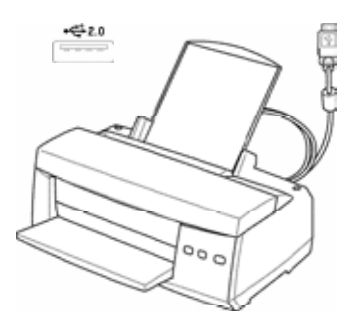

### **Glossario**

#### **ACPI (Advanced Configuration and Power Management Interface)**

Standard moderno per la riduzione del consumo energetico dei computer.

#### **APM (Advanced Power Management)**

Standard moderno per la riduzione del consumo energetico dei computer

#### **AWG (American Wire Gauge)**

**NOTA: Questa tabella è fornita a solo scopo di informazione generale e non deve**   $\overline{\mathcal{A}}$ **essere usata come riferimento per gli standard American Wire Gauge in quanto può essere non aggiornata o incompleta.**

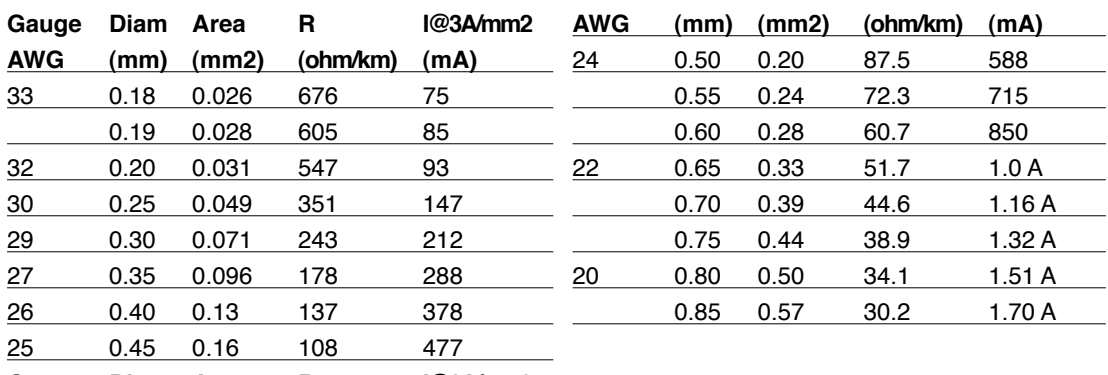

**Gauge Diam Area R I@3A/mm2**

#### **BIOS (Basic Input/Output System)**

Il BIOS consiste di una serie di routine che controllano il trasferimento dei dati fra i vari componenti del computer, quali memoria, dischi e adattatore di visualizzazione. Le istruzioni del BIOS sono memorizzate nella memoria ROM di sola lettura del computer. I parametri del BIOS possono essere configurati dall'utente mediante il programma di Setup del BIOS. È possibile aggiornare il BIOS utilizzando l'utilità fornita per copiare il nuovo BIOS nella EEPROM.

#### **Bit (Binary Digit)**

Rappresenta la più piccola unità di dati utilizzata dal computer. Un bit può assumere uno di due valori: 0 or 1.

#### **Avvio del computer (Boot)**

All'avvio del computer, il sistema operativo viene caricato nella memoria di sistema. Se il manuale richiede di "avviare" il computer, è necessario accendere il computer. Riavviare il computer significa spegnere e riaccendere il computer. Con Windows 95 o successivi, è possibile riavviare il computer selezionando "Riavvia il sistema" su "Start | Chiudi sessione"

#### **Bus Master IDE**

PIO (Programmable I/O) IDE richiede che la CPU controlli l'accesso IDE e attenda eventi meccanici. Bus master IDE trasferisce dati da e verso la memoria senza interrompere la CPU. Per supportare la modalità bus master IDE sono necessari driver appositi e dischi rigidi compatibili.

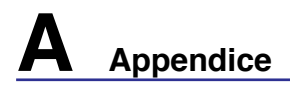

#### **Byte (Binary Term)**

Un byte è un gruppo di otto bit contigui. Per rappresentare un singolo carattere alfanumerico, segno di punteggiatura o altro simbolo è necessario un byte.

#### **Rallentamento Clock**

Funzione del chipset che consente al clock del processore di arrestarsi e avviarsi a cicli di lavoro predefiniti. Il rallentamento del clock viene utilizzato per funzioni di risparmio energetico, controllo temperatura e riduzione della velocità di elaborazione.

#### **CPU (processore centrale)**

La CPU, spesso chiamata anche "Processore," rappresenta il cervello del computer. Interpreta ed esegue i comandi dei programmi ed elabora i dati conservati in memoria.

#### **Driver di periferica**

I driver di periferica, spesso chiamati semplicemente driver, sono serie di istruzioni che permettono al sistema operativo del computer di comunicare con le varie periferiche, quali ad esempio VGA, audio, Ethernet, stampante, o modem.

#### **DVD ( Digital Versatile Disc)**

Un DVD è essenzialmente un CD di dimensioni più grandi e più veloce che può contenere dati video, audio e PC. Con queste capacità e le velocità d'accesso, i dischi DVD procurano colori di qualità decisamente migliorata, sequenze video ad azione totale, grafica migliore, immagini più nitide e Dolby® Digital Surround per un sonoro come quello dei teatri. Lo scopo dei DVD è di includere le informazioni d'intrattenimento, PC e d'affari in un singolo formato digitale, sostituendo eventualmente CD audio, videocassette, dischi laser, CD ROM, e forse anche le cartucce dei videogiochi.

#### **Hardware**

Hardware è un termine generale che indica i componenti fisici di un sistema di computer, comprese periferiche quali stampanti, modem e dispositivi di puntamento.

#### **IDE (Integrated Drive Electronics)**

Le periferiche IDE incorporano i circuiti di controllo dell'unità direttamente sull'unità stessa, eliminando la necessità di adattatori separati (come nel caso di periferiche SCSI). Le unità UltraDMA/66 o 100 IDE sono in grado di raggiungere velocità di trasferimento di fino a 33MB/Sec.

#### **IEEE1394 (1394)**

Conosciuto anche come iLINK (Sony) o FireWire (Apple). IEEE1394 è un bus seriale ad alta velocità, analogo ai bus SCSI, ma con la semplicità di connessione e la possibilità di collegamento a caldo tipica dello standard USB. L'interfaccia IEEE1394 possiede un'ampiezza di banda di 400-1000 Mbits/sec e può gestire contemporaneamente sino a 63 unità sullo stesso bus. La nuova interfaccia 1394b può supportare due volte la velocità ed apparirà in modelli futuri quando le periferiche supporteranno velocità maggiori. Il formato IEEE1394, insieme allo standard USB rimpiazzerà probabilmente le porte parallela, IDE, SCSI ed EIDE. La IEEE1394 viene inoltre utilizzata negli equipaggiamenti digitali più avanzati e dovrebbe essere contrassegnata dalle lettere "DV" (Digital Video port, "porta Video Digitale").

#### **Infrared Port (IrDA)**

La porta di comunicazione ad infrarossi (IrDA) facilita il trasferimento dati con periferiche o altri computer dotati anch'essi di questo tipo di porta ad una velocità massima pari a 4 Mbits/sec. Ciò permette la sincronizzazione di dati con PDA o telefoni cellulari oppure la stampa con stampanti che supportino la comunicazione senza fili IrDA. I piccoli uffici possono utilizzare la tecnologia IrDA per condividere una stampante tra più computer portatili vicini e persino scambiare file senza richiedere la presenza di una rete.

#### **Kensington® Locks**

I lucchetti Kensington® (o compatibili) consento di assicurare fisicamente il computer portatile ad un oggetto fisso mediante un cavo metallico e un lucchetto, per impedirne la rimozione. Alcuni prodotti di questo tipo possono essere dotati di sensori di movimento per emettere un allarme se il computer viene spo stato.

#### **Classificazione laser**

Come i laser sono diventati sempre più numerosi e più ampiamente impiegati, il bisogno di avvertire gli utenti sui rischi correlati è diventato evidente. Per soddisfare questo bisogno è stata stabilita una classificazione dei laser. I vari livelli di classificazione attuale variano da dispositivi ottici sicuri, che non richiedono alcun controllo (Classe 1) a molto pericolosi, che richiedono controlli severi (Classe 4).

**CLASSE 1:** un laser, o sistema laser, di Classe emette livelli di energia ottica che sono sicuri per gli occhi e quindi non richiedono alcun controllo. Un esempio di sistemi laser di questa classe è il dispositivo di scansione dei codici a barre trovato nella maggior parte dei supermercati, oppure il laser impiegato nelle unità ottiche.

**CLASSE 2 E CLASSE 3A:** i laser di Classe 2 e la Classe 3A emettono livelli energia ottica ad onda continua (CW) che sono leggermente superiori al livello massimo consentito d'esposizione (MPE). Sebbene questi laser possano provocare danni agli occhi, la loro luminosità generalmente obbliga chi li guarda a distogliere lo sguardo o a chiudere gli occhi prima che si verifichi la lesione. Questi laser sono sottoposti a severi controlli amministrativi che richiedono la presenza di messaggi d'avviso per personale di servizio a non guadare direttamente il raggio. I laser di Classe 3A non devono essere mai osservati con dispositivi di supporto ottico.

**CLASSE 3B:** i laser di Classe 3B e di Classe 3A con uscita di 2.5mW, sono pericolosi per tutti coloro che si trovano sul percorso del raggio e che guardano l'origine del raggio in modo diretto oppure per riflesso speculare. Questi laser non possono produrre diffusione di riflessi pericolosi. Il personale che lavora con questi laser deve indossare l'appropriato equipaggiamento per la protezione degli occhi durante qualsiasi operazione del laser. I laser di Classe 3B sono sottoposti a controlli sia amministrativi che fisici per proteggere il personale. I controlli fisici includono l'accesso limitato alle zone operative. I controlli amministrativi includono speciali segnali d'avviso apposti all'esterno degli accessi alle zone operative del laser, e luci all'esterno degli accessi che avvisano il personale quando i laser sono in uso.

**CLASSE 4:** i laser di Classe 4 sono ad alta potenza e possono provocare lesioni ad occhi e pelle non protetti, provocate dall'osservazione attraverso il raggio, oppure di riflessi provocati per diffusione o speculari. Di conseguenza, nessuna persona sprovvista dell'appropriata protezione per gli occhi si deve trovare nella zona operativa quando un laser di Classe 4 è operativo.

#### **Bus PCI (Peripheral Component Interconnect Local Bus)**

Il Bus PCI è una specifica che definisce un'interfaccia bus di dati a 32 bit. Lo standard PCI è ampiamente utilizzato dai fabbricanti di schede di espansione.

#### **Test di autodiagnostica POST (Power On Self Test)**

All'accensione del computer viene eseguito un test di autodiagnostica denominato POST. Il POST controlla memoria di sistema, circuiti della scheda madre, schermo, tastiera, unità dischetti e altre periferiche di I/O.

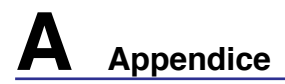

#### **RAM (Random Access Memory)**

Esistono vari tipi di RAM, come ad esempio DRAM (Dynamic RAM), EDO DRAM (Extended Data Output DRAM), SDRAM (Synchronous DRAM).

#### **ROM (Read Only Memory)**

La ROM è la memoria non volatile di sola lettura usata per memorizzare programmi permanenti (denominati firmware) utilizzati in certi componenti di computer. Le Flash ROM (o EEPROM) possono essere riprogrammate con nuovi programmi (o BIOS).

#### **Modalita' Sospensione**

In modalità STR (Save-to-RAM, salva su RAM) e STD (Save-to-Disk, salva su disco), il clock della CPU viene arrestato e l'attività della maggior parte delle periferiche del Notebook PC viene ridotta al livello minimo. I tempi di attesa relativi allo schermo al disco rigido possono essere configurati nel BIOS. In modalità STR, il LED di alimentazione lampeggia. In modalità STD, il Notebook PC appare spento.

#### **Disco di Sistema**

Un disco che contiene il file centrale del sistema operativo e viene utilizzato per avviare il sistema operativo.

#### **TPM (Trusted Platform Module)**

Il TPM è un dispositivo hardware di protezione sulla scheda di sistema che conserva chiavi generate dal computer per eseguire la crittografia. È una soluzione basata sull'hardware che consente di evitare attacchi degli hacker pronti alla cattura di password e chiavi di crittografia di dati sensibili. Il TPM consente a PC o notebook di eseguire applicazioni in maniera protetta e di eseguire transazioni e trasmissioni in modo più sicuro.

#### **Twisted-Pair Cable**

Cavo usato per collegare la scheda Ethernet ad un host (generalmente una centralina od un interruttore) chiamato Twisted Pair Ethernet (TPE) diretto. I connettori finali sono chiamati connettori RJ-45, i quali non sono compatibili con i connettori telefonici RJ-11. Se si collegano due computer tra loro senza una centralina in comune, si richiederà un twisted-pair.

#### **UltraDMA/66 o 100**

UltraDMA/66 o 100 sono nuove specifiche progettate per migliorare le velocità di trasferimento IDE. A differenza della modalità PIO tradizionale, che utilizza solo il fronte ascendente del segnale di comando IDE per il trasferimento dati, UltraDMA/66 e 100 usano sia il fronte ascendente che il fronte discendente.

#### **USB (Universal Serial Bus)**

Un nuovo bus seriale a 4 pin per periferiche che consente la configurazione automatica di periferiche plug and play quali tastiere, mouse, joystick, scanner, stampanti, modem, ISDN al momento del collegamento fisico, senza richiedere l'installazione di driver o il riavvio del sistema. Con USP può essere possibile eliminare il gran numero cavi che tradizionalmente affollano il retro del computer.

# **Dichiarazioni di sicurezza**

# **Informazioni sul lettore DVD-ROM**

Il Notebook è dotato di un lettore ottico di DVD-ROM o di CD ROM. Per visualizzare film in formato DVD è necessario installare un apposito software di visualizzazione. Questo software di visualizzazione DVD può essere acquistato insieme al Notebook PC. Il lettore DVD-ROM può leggere sia dischi CD che DVD.

#### **Informazioni sulla codifica regionale**

La riproduzione dei film su DVD richiede la decodifica del flusso video in formato MPEG2, del flusso audio digitale in formato AC3 e la decrittazione della protezione CSS. CSS (a volte chiamato copy guard) è l'acronimo dello schema di protezione dei dischi DVD adottato dalle case discografiche per proteggersi dalla duplicazione illegale dei propri prodotti.

Anche se le regole di progettazione imposte ai licenziatari CSS sono molte, una è estremamente importante: la visione dei DVD deve poter essere limitabile su base geografica. Per facilitare l'uscita scaglionata dei film, i titoli video in formato DVD vengono messi in commercio solo per specifiche regioni geografiche espressamente definite. Le leggi sul copyright richiedono che tutti i film su DVD siano limitati ad una particolare regione (solitamente quella in cui il titolo verra'venduto .Anche se il contenuto del disco DVD può essere pubblicato per più di una regione, le specifiche CSS impongono che il lettore DVD possa essere in grado di leggere solo DVD appartenenti ad una sola regione.

#### **NOTA: Il software di visualizzazione consente di cambiare le impostazioni regionali fino ad un massimo di cinque volte, dopodiché potranno essere visualizzati solo film rilasciati per l'ultima regione impostata. Un ulteriore cambiamento del codice regionale richiede un "reset di fabbrica" non coperto dalla garanzia. Se si desidera effettuare questa operazione, i costi di spedizione e di intervento saranno a carico dell'utente.**

#### **Definitione delle regioni**

#### **Regione 1**

Canada, Stati Uniti d' America,Territori Statunitensi

#### **Regione 2**

Repubblica ceca, Egitto, Finlandia, Francia, Germania, Stati del Golfo Persico, Ungheria, Islanda, Iran, Iraq, Irlanda, Italia, Giappone, Paesi Bassi, Norvegia, Polonia, Portogallo, Arabia Saudita, Scozia, Repubblica Sudafricana, Spagna, Svezia, Svizzera, Siria, Turchia, Regno Unito, Grecia, Stati dell'ex Repubblica Iugoslava, Slovacchia

#### **Regione 3**

Burma, Indonesia, Corea del Sud, Malesia, Filippine, Singapore, Taiwan, Tailandia, Vietnam

#### **Regione 4**

Australia, Caraibi (ad eccezione dei Territori statunitensi), America Centrale, Nuova Zelanda, Isole del Pacifico, America Meridionale

#### **Regione 5**

CIS, India, Pakistan, Resto dell' Africa, Russia, Corea del Nord

#### **Regione 6**

Cina

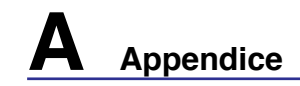

### **Conformità modem interno**

Il modello di modem interno del Notebook PC è conforme agli standard JATE (Giappone), FCC (USA, Canada, Corea, Taiwan), e CTR21. Il modem interno è stato approvato in accordo con la Decisione del Consiglio 98/482/EC per la connessione paneuropea di terminale singolo alla rete telefonica pubblica (PSTN). Tuttavia, a causa delle differenze tra le reti telefoniche pubbliche individuali dei vari paesi, l'approvazione non costituisce di per sé una garanzia assoluta di funzionamento corretto su qualsiasi punto di terminazione di una rete telefonica pubblica. Nel caso sorgano dei problemi, contattare immediatamente il personale d'assistenza.

#### **Generalità**

In data 4 Agosto 1998 è stata pubblicata sulla Gazzetta Ufficiale della CE la decisione del Commissione relativa alla regolamentazione tecnica comune CTR 21. La regolamentazione CTR 21 si applica a tutti i terminali non-voce con composizione DTMF (multifrequenza) destinati ad essere collegati alla rete telefonica pubblica commutata analogica.

La regolamentazione CTR 21 è relativa ai requisiti di connessione per il collegamento alla rete telefonica pubblica commutata (PSTN) (eccetto apparecchiature terminali per il servizio di telefonia vocale in casi giustificati) in cui l'eventuale indirizzamento di rete è effettuato con segnalazione bitonale a più frequenze (DTMF).

#### **Dichiarazione di compatibilità di rete**

Dichiarazione effettuata dal fabbricante all'Ente di Notifica e al rivenditore: "La dichiarazione deve indicare su quali reti i prodotti sono stati progettati per funzionare e su quali reti note potrebbero presentarsi delle difficoltà".

#### **Dichiarazione di compatibilità di rete**

Dichiarazione effettuata dal fabbricante all'utente: "La dichiarazione deve indicare su quali reti i prodotti sono stati progettati per funzionare e su quali reti note potrebbero presentarsi delle difficoltà. Il fabbricante includerà inoltre una dichiarazione indicante chiaramente le circostanze nelle quali la compatibilità di rete dipende da impostazioni fisiche e software. Dovrà inoltre richiedere all'utente di contattare il rivenditore se desidera collegare l'apparecchiatura ad una rete diversa".

Fino ad oggi, l'Ente di Notifica di CETECOM ha rilasciato diverse approvazioni sulla base delle regolamentazioni CTR 21. I risultati sono i primi modem europei che non richiedono una omologazione specifica in ciascun paese europeo.

#### **Apparecchi non voce**

Possono essere inclusi in questa categoria segreterie telefoniche e telefoni viva voce, oltre a modem, fax, dispositivi di composizione automatica del numero, sistemi di allarme. Le apparecchiature in cui la qualità capo/capo della voce è controllata da regolazioni (esempio telefoni con cornetta e, in alcuni paesi, telefoni senza fili) sono escluse.

#### **Conformità modem interno (seguito)**

#### **La tabella indica i paesi in cui sono vigenti le regolamentazioni CTR21.**

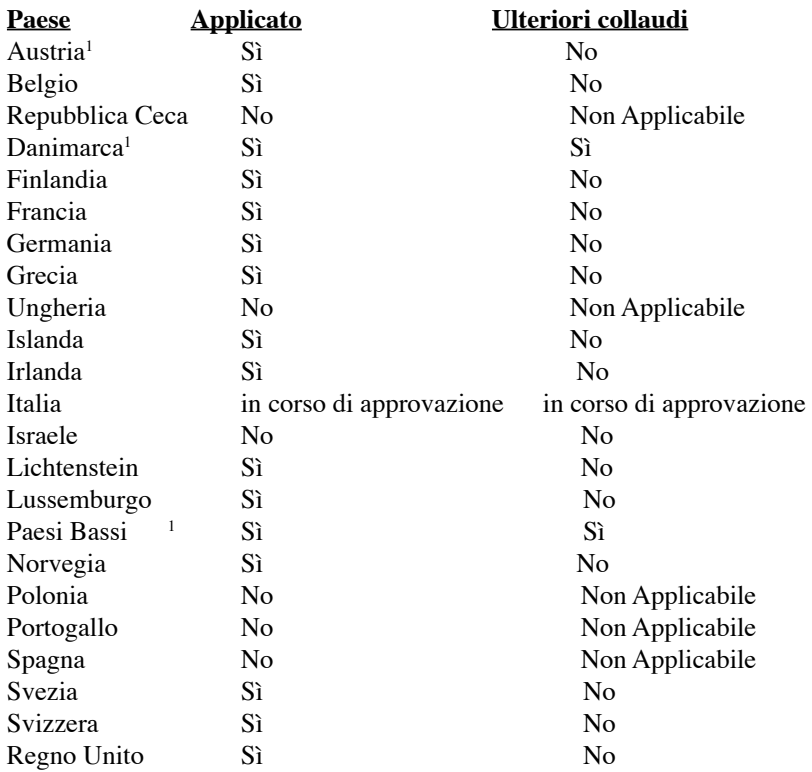

Queste informazioni sono state riprodotte da CETECOM e sono fornite senza responsabilità. Per aggiornamenti alla tabella, visitare http://www.cetecom.de/technologies/ctr\_21.html

1 I regolamenti nazionali sono applicabili solo se l'apparecchiatura può utilizzare la composizione a impulsi (il fabbricante può dichiarare nella guida utente che l'apparecchio è progettato per supportare solo la segnalazione DTMF, rendendo superflua l'esecuzione di ulteriori collaudi).

Nei Paesi Bassi, sono richiesti ulteriori collaudi per il collegamento in serie e per le funzionalità di identificativo chiamante.

# **A Appendice**

### **Dichiarazione per la Federal Communications Commission**

Questo apparecchio rispetta i requisiti indicati nel regolamento FCC Paragrafo 15. Il funzionamento è soggetto alle seguenti due condizioni:

- Questo apparecchio non causa interferenze dannose
- Questo apparecchio accetta qualsiasi interferenza ricevuta, comprese quelle che potrebbero causare un comportamento indesiderato.

I collaudi cui è stato sottoposto questo apparecchio ne dimostrano la conformità ai limiti stabiliti per i dispositivi digitali di Classe B, come indicato dal paragrafo 15 delle Norme FCC. Questi limiti sono stati definiti per offrire una ragionevole protezione contro interferenze dannose quando l'apparecchio viene usato in ambienti residenziali. Questo apparecchio genera, usa e può emettere energia in radiofrequenza e, se non viene installato e utilizzato come indicato dal manuale d'uso, può provocare interferenze dannose alle comunicazioni radio. Non è tuttavia possibile garantire che non si verifichino interferenze in casi particolari. Se questo apparecchio causa interferenze dannose alla ricezione di programmi radiofonici e televisivi, fatto verificabile spegnendo e riaccendendo l'apparecchio stesso, si consiglia all'utente di provare a correggere l'interferenza in uno o più dei modi seguenti:

- Reorientare o riposizionare l' antenna di ricezione.
- Allontanare l' apparecchio dal ricevitore.
- Connegare l' apparecchio a una diversa presa di correntein modo che apparecchio e ricevitore si trovino su circuiti diversi.
- Consultare il rivenditore o un tecnico radio/TV qualificato per ulteriore assistenza.

**ATTENZIONE! È obbligatorio l'utilizzo di un cavo d'alimentazione schermato in modo da rispettare i limiti sulle emissioni imposti dai regolamenti FCC e prevenire interferenze con la ricezione radio o televisiva. È essenziale che venga utilizzato solo il cavo in dotazione al computer. Utilizzate solo cavi schermati per collegare periferiche di I/O a questa apparecchiatura. Eventuali modifiche o cambiamenti non espressamente approvati dall'autorità responsabile per l'omologazione potrebbero invalidare il diritto dell'utente ad usare questo apparecchio.**

Paragrafi riprodotti dal codice dei Regolamenti Federali #47, paragrafi 15.193, 1993. Washington DC: Ufficio del Federal Register, National Archives and Records Administration, U.S. Government Printing Office.

### **Dichiarazione per il Canadian Department of Communications**

Questo apparecchio digitale di Classe B rispetta tutti i limiti di emissione di disturbi radio specificati dalla Canadian Interference-Causing Equipment Regulations.

#### **Questo apparecchio digitale di Classe B rispetta tutti i requisiti della Canadian ICES-003.**

#### **(Cet appareil numérique de la classe B est conforme à la norme NMB-003 du Canada.)**

Da utilizzare con l'adattatore AC modello (Pour Utiliser Avec Modele): PA-1121-02 (120W), ADP-90FB (90W),ADP-65DB (65W)

# **Avviso Marchio CE**

Questo e' un prodotto di Classe B, in un ambiente domestico, può causare interferenze radio, in questo caso all'utilizzatore potrebbe essere richiesto di intraprendere le contromisure adeguate.

### **FCC Radio Frequency Interference Requirements**

Dichiarazione MPE: Il vostro dispositivo contiene un trasmettitore a bassa potenza. Quando il dispositivo trasmette, invia all'esterno un segnale a Radio Frequenza (RF).

Questo dispositivo è limitato all'USO INTERNO dato che la sua gamma di frequenza è compresa tra i 5.15 e 5.25GHz. La FCC richiede che questo prodotto venga utilizzato all'interno per la gamma di frequenze compresa tra i 5.15 e 5.25GHz per ridurre le potenziali interferenze dannose per i canali dei Sistemi Satellitari Mobili.

Ai radar di potenza sono state assegnate con priorità l'utilizzo delle bande di frequenze comprese tra i 5.25 e 5.35GHz e tra i 5.65 e 5.85GHz. Queste stazioni radar possono causare interferenze con il dispositivo e/o danneggiarlo.

**Questo dispositivo e la sua antenna(e) non deve essere collocata od operare in concomitanza con qualsiasi altra antenna o trasmettitore.**

#### **FCC RF Exposure Guidelines (Wireless Clients)**

Questo dispositivo è stato testato per essere conforme ai limiti imposti dalla FCC RF Exposure (SAR) nelle tipiche configurazioni portatili. Per essere in regola con i limiti SAR stabiliti negli standard ANSI C95.1, viene raccomandato che durante l'utilizzo dell'adattatore LAN wireless esso venga utilizzato con l'antenna integrata e venga posizionato a più di [2.5cm] dal corpo o dalle persone nelle vicinanze per lunghi periodi di attività. Se l'antenna viene posizionata a meno di [2.5cm] dall'utilizzatore, viene raccomandato di limitare il tempo di esposizione.

#### **FCC Radio Frequency Exposure Caution Statement**

L'installazione e l'utilizzo di questo dispositivo LAN wireless deve essere in stretto accordo con le istruzioni incluse nella documentazione fornita all'utente con il prodotto. Usare esclusivamente con l'antenna in dotazione. L'uso di un'altra antenna, modifiche o collegamenti potrebbero danneggiare il trasmettitore e violare le norme FCC. Qualsiasi modifica o alterazione (incluse per l'antenna) effettuata sul dispositivo e non esplicitamente approvata dal costruttore può annullare l'autorità dell'utente all'uso dell'apparecchiatura.

Il costruttore non si ritiene responsabile di qualsiasi interferenza radiofonica o televisiva causata da alterazioni non autorizzate apportate al dispositivo, o a sostituzioni o collegamenti di cavi e apparecchiature diverse da quelle da lui specificate. È responsabilità dell'utente correggere qualsiasi interferenza causata da suddette operazioni non autorizzate. Il costruttore e i rivenditori e distributori autorizzati non si assumono alcuna responsabilità per danni o violazioni delle norme statali derivate dal mancato rispetto di queste disposizioni.

## **Dichiarazione di Co nformità (direttiva R&TTE 1999/5/EC)**

I seguenti punti sono stati completati e sono considerati relativi e sufficienti:

- Requisiti essenziali [Articolo 3]
- Requisiti di protezione per la salute e sicurezza [Articolo 3.1a]
- Testato per la sicurezza elettrica secondo [EN 60950]
- Requisiti di protezione per la compatibilità elettromagnetica [Articolo 3.1b]
- Testato per la compatibilità elettromagnetica [EN 301 489-1] & [EN 301]
- Testato secondo [489-17]
- Utilizzo effettivo dello spettro radio come in [Articolo 3.2]
- Testato per i test radio secondo [EN 300 328-2]

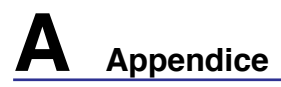

# **Canali Wireless Operativi per le Diverse Regioni**<br>N. America 2.412-2.462 GHz<br>Ch01 - CH11

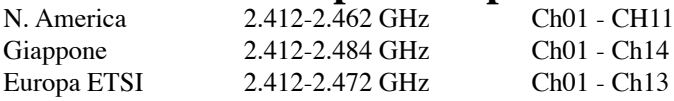

#### **Restrizione delle Bande di Frequenza Wireless (Francia)**

Alcune zone della Francia hanno bande di frequenza limitate.In questi casi la potenza massima all'interno è di:

- 10mW per l'intera banda dei 2.4 GHz (2400 MHz2483.5 MHz)
- 100mW per le frequenze tra 2446.5 MHz e 2483.5 MHz

#### **NOTA: I canali compresi tra 10 e 13 operano nella banda dei 2446.6 MHz e 2483.5 MHz.**

L'utilizzo all'esterno è limitato: Nelle proprietà private o nelle proprietà private di persone pubbliche,

l'utilizzo è soggetto alla procedura di autorizzazione preliminare concessa dal Ministero della Difesa, e con la potenza massima autorizzata di 100mW nella banda dei 2446.52483.5 MHz. Non è autorizzato l'utilizzo all'esterno sulla proprietà privata.

Nei dipartimenti elencati qui sotto, per l'intera banda dei 2.4 GHz:

• La potenza massima autorizzata all'interno è di 100mW

• La potenza massima autorizzata all'interno è di 10mW

Nei dipartimenti nei quali è permesso l'utilizzo della banda dei 24002483.5 MHz con un EIRP meno di 100mW all'interno e meno di 10mW all'esterno:

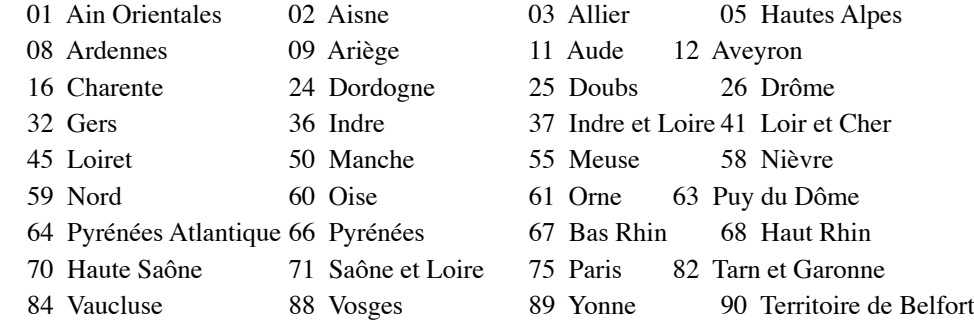

94 Val de Marne

Questo requisito è soggetto a cambiare nel tempo, permettendo l'utilizzo della scheda LAN wireless in più aree all'interno della Francia. Consultare ART per le informazioni più aggiornate (www.art-telecom. fr)

**NOTA: La Scheda WLAN trasmette a meno di 100mW, ma a più di 10mW.**

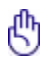

#### **Note di sicurezza UL**

Richiesta per dispositivi di copertura di telecomunicazioni UL 1459 (telephone) con lo scopo di essere elettronicamente collegati ad una rete di telecomunicazioni con valori operativi di voltaggio a terra che non superino i 200V, 300V da punto massimo a punto massimo, 105V rms, e installati od utilizzati secondo le Norme Elettriche Nazionali (NFPA 70).

Quando si usa il modem dovrebbero essere sempre seguite le precauzioni di sicurezza di base in modo da ridurre il rischio di incendi, scosse elettriche e danni alle persone tra cui:

- NON utilizzare il Notebook PC vicino ad acqua, ad esempio, vicino a lavandini, vasche da bagno, lavelli, superfici bagnate o piscine.
- NON utilizzare il Notebook PC durante temporali; si può incorrere nel rischio di essere vittima di scosse elettriche causate da fulmini.
- NON utilizzare il Notebook PC in caso di fuga di gas.

Richiesta per coperture di batterie al litio primarie (non ricaricabili) e secondarie (ricaricabili) UL 1642 da utilizzare come alimentatore di energia. Queste batterie contengono litio metallico, o una lega di litio, o ioni di litio, e possono consistere in un singolo elemento elettrochimico oppure due o più elementi collegati in serie, in parallelo, o in entrambi i modi, che trasformano l'energia chimica in energia elettrica attraverso una reazione chimica irreversibile o reversibile.

- Non esporre la batteria del Notebook PC al fuoco poiché potrebbe esplodere. Attenersi alle normative locali per ridurre il rischio di danni a persone, incendi od esplosioni.
- Non utilizzare alimentatori o batterie di altri dispositivi in modo da ridurre il rischio di danni a persone causati da incendi od esplosioni. Fare uso solamente di alimentatori e batterie certificate da UL o fornite dal produttore o dai rivenditori.

#### **Requisiti per la sicurezza elettrica**

I prodotti con un consumo elettrico superiore a 6A e dal peso maggiore di 3Kg devono utilizzare cavi alimentazioni approvati di tipo corrispondente o superiore a: H05VV-F, 3G, 0,75mm2 o H05VV-F, 2G, 0,75mm2.

# **A Appendice**

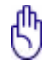

#### **Precauzioni Nordic (per Notebook PC con batteria agli ioni di litio)**

**CAUTION!** Danger of explosion if battery is incorrectly replaced. Replace only with the same or equivalent type recommended by the manufacturer. Dispose of used batteries according to the manufacturer's instructions. (English)

**ATTENZIONE!** Rischio di esplosione della batteria se sostituita in modo errato. Sostituire la batteria con un una di tipo uguale o equivalente consigliata dalla fabbrica. Non disperdere le batterie nell'ambiente. (Italian)

**VORSICHT!** Explosionsgetahr bei unsachgemäßen Austausch der Batterie. Ersatz nur durch denselben oder einem vom Hersteller empfohlenem ähnlichen Typ. Entsorgung gebrauchter Batterien nach Angaben des Herstellers. (German)

**ADVARSELI!** Lithiumbatteri - Eksplosionsfare ved fejlagtig håndtering. Udskiftning må kun ske med batteri af samme fabrikat og type. Levér det brugte batteri tilbage til leverandøren. (Danish)

**VARNING!** Explosionsfara vid felaktigt batteribyte. Använd samma batterityp eller en ekvivalent typ som rekommenderas av apparattillverkaren. Kassera använt batteri enligt fabrikantens instruktion. (Swedish)

**VAROITUS!** Paristo voi räjähtää, jos se on virheellisesti asennettu. Vaihda paristo ainoastaan laitevalmistajan sousittelemaan tyyppiin. Hävitä käytetty paristo valmistagan ohjeiden mukaisesti. (Finnish)

**ATTENTION!** Il y a danger d'explosion s'il y a remplacement incorrect de la batterie. Remplacer uniquement avec une batterie du mêre type ou d'un type équivalent recommandé par le constructeur. Mettre au rebut les batteries usagées conformément aux instructions du fabricant. (French)

**ADVARSEL!** Eksplosjonsfare ved feilaktig skifte av batteri. Benytt samme batteritype eller en tilsvarende type anbefalt av apparatfabrikanten. Brukte batterier kasseres i henhold til fabrikantens instruksjoner. (Norwegian)

標準品以外の使用は、危険の元になります。交換品を使用する場合、製造者 に指定されるものを使って下さい。製造者の指示に従って処理して下さい。Japanese)

# **Drive ottico del PC Portátil**

#### **Informazioni sulla sicurezza laser**

Le unità ottiche interne o esterne vendute con questo Notebook PC contengono un PRODOTTO LASER DI CLASSE 1 (LASER KLASSE 1 PRODUKT). Le classificazioni del laser sono spiegate nel glossario che si trova alla fine di questo manuale dell'utente.

#### **Laser Safety Information**

Internal or external optical drives sold with this Notebook PC contains a CLASS 1 LASER PRODUCT. Laser classifications can be found in the glossary at the end of this user's manual.

**AVVERTENZA! L'esecuzione di regolazioni o di procedure operative in modo diverso da quello specificato nel manuale dell'utente, può provocare il pericolo d'esposizione ai raggi laser. Non cercare di smontare il drive ottico. Per la sicurezza personale è necessario che l'unità ottica sia riparata solamente da personale autorizzato alla manutenzione.**

#### **Etichetta d'avviso per la manutenzione**

**ATTENZIONE! SONO PRESENTI RADIAZIONI LASER INVISIBILI QUANDO APERTO.**  4j/ **NON FISSARE IL RAGGIO OPPURE GUARDARE DIRETTAMENTE CON STRUMENTI OTTICI.**

#### **Disposizioni CDRH**

Il Center for Devices and Radiological Health (CDRH) de la U.S. Food and Drug Administration ha aggiunto il 2 agosto del 1976 delle regole sui prodotti laser. Tali regole sono applicate a tutti i dispositivi laser prodotti dall'1 di agosto del 1976. Ciò è obbligatorio per i prodotti messi in vendita negli Stati Uniti.

#### **Nota di Macrovision Corporation del prodotto**

Questo prodotto contiene tecnologia protetta dai diritti d'autore grazie ai diritti di alcuni brevetti degli U.S.A. ed altri diritti di proprietà in possesso di Macrovision Corporation e di altri proprietari di diritti. L'utilizzo di questa tecnologia protetta dai diritti d'autore deve essere autorizzato da Macrovision Corporation,ed è consentito solamente per uso personale ed altri usi limitati a meno che non si disponga dell'autorizzazione di Macrovision Corporation. Manomissione e smontaggio sono proibiti.

**ATTENZIONE! Un uso differente da quello riportato in questo manuale d'uso può**  ďM **provocare l'emissione di radiazioni pericolose.**

**A Appendice Approvazione CTR 21 (per Notebook PC con modem integrato)**

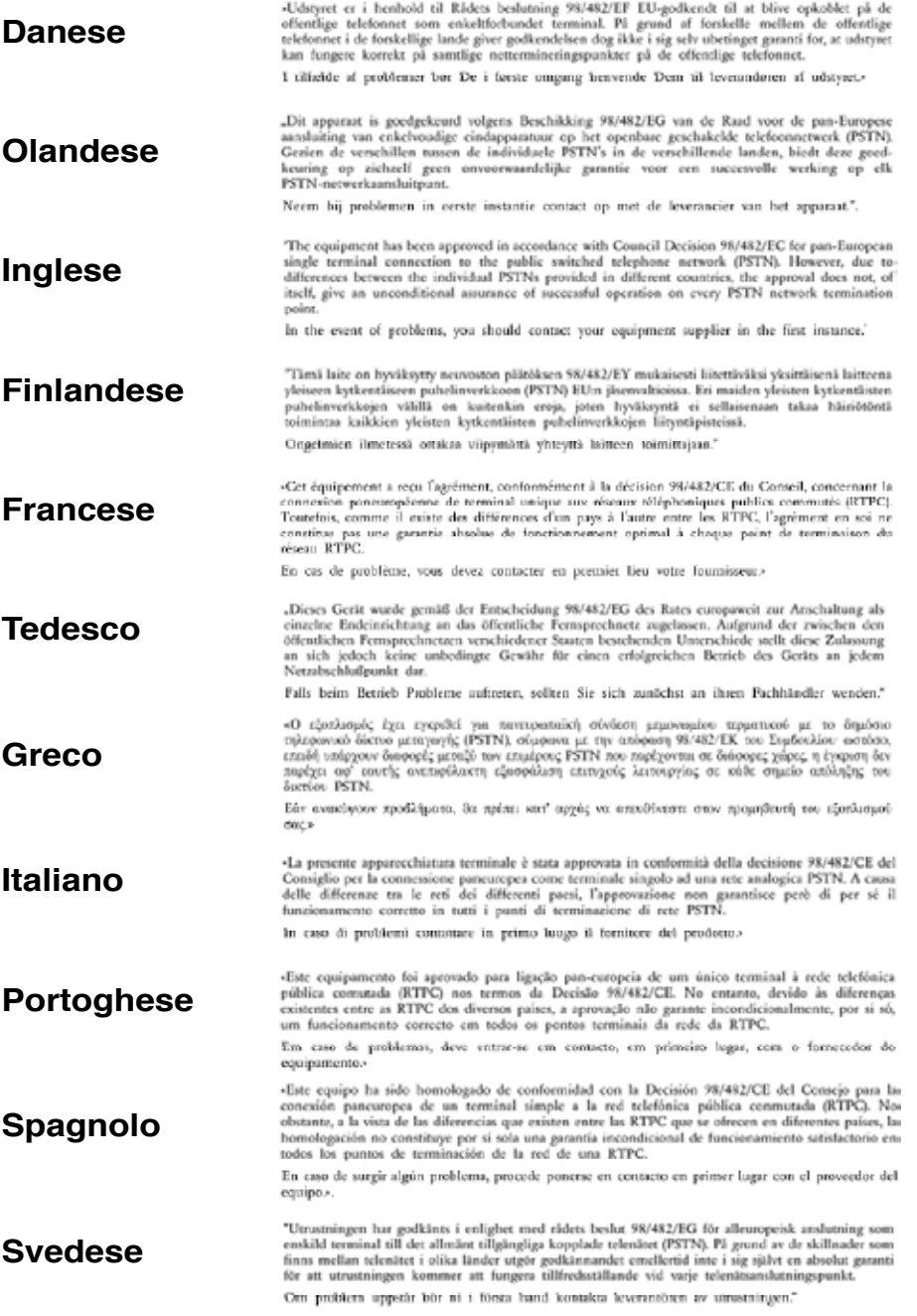

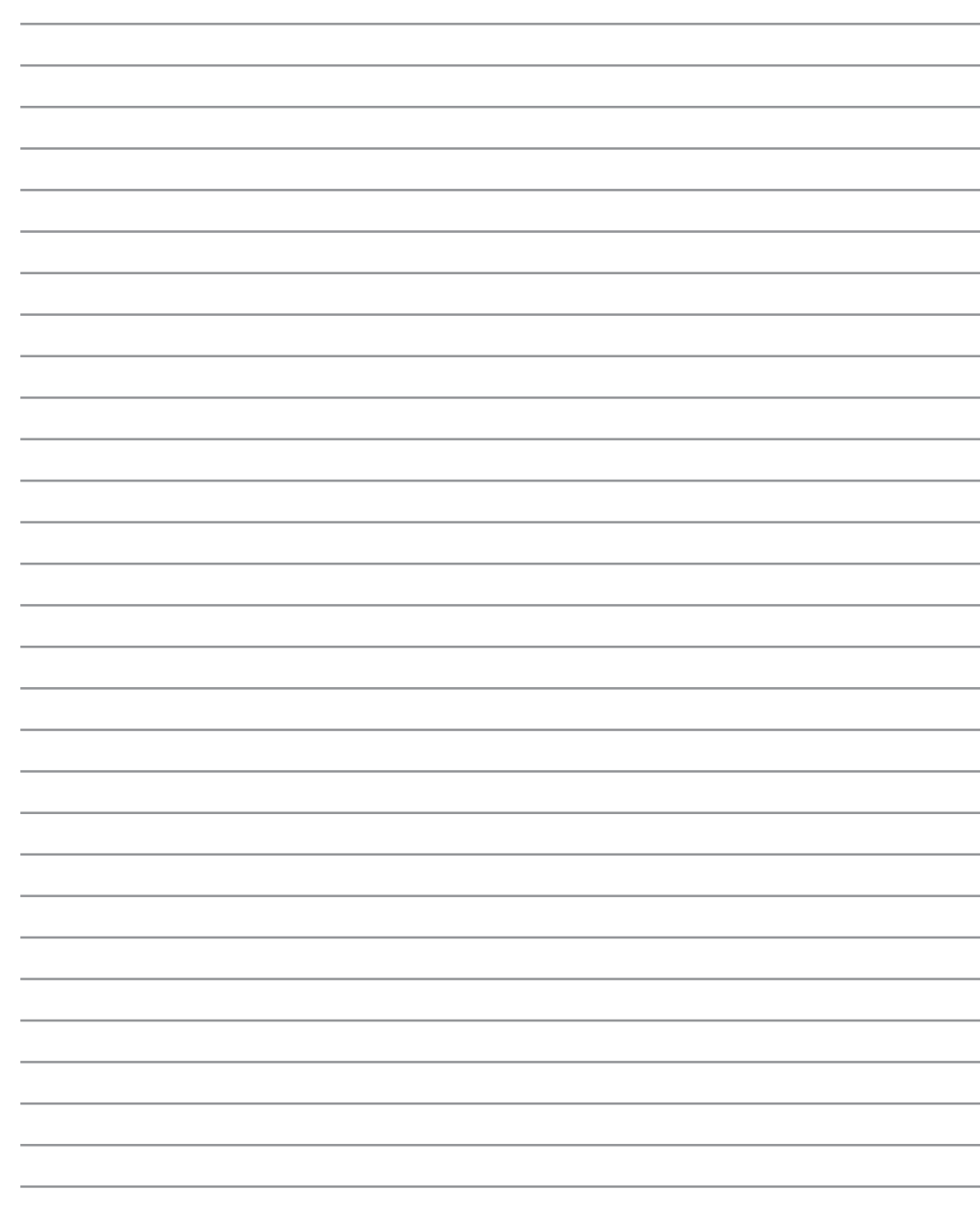

# **A Appendice**

#### **Informazioni sul Notebook PC**

Registrare in questa pagina informazioni relative al Notebook PC per riferimento futuro o per supporto tecnico. Se le password sono indicate, conservare la pagina in un luogo sicuro.

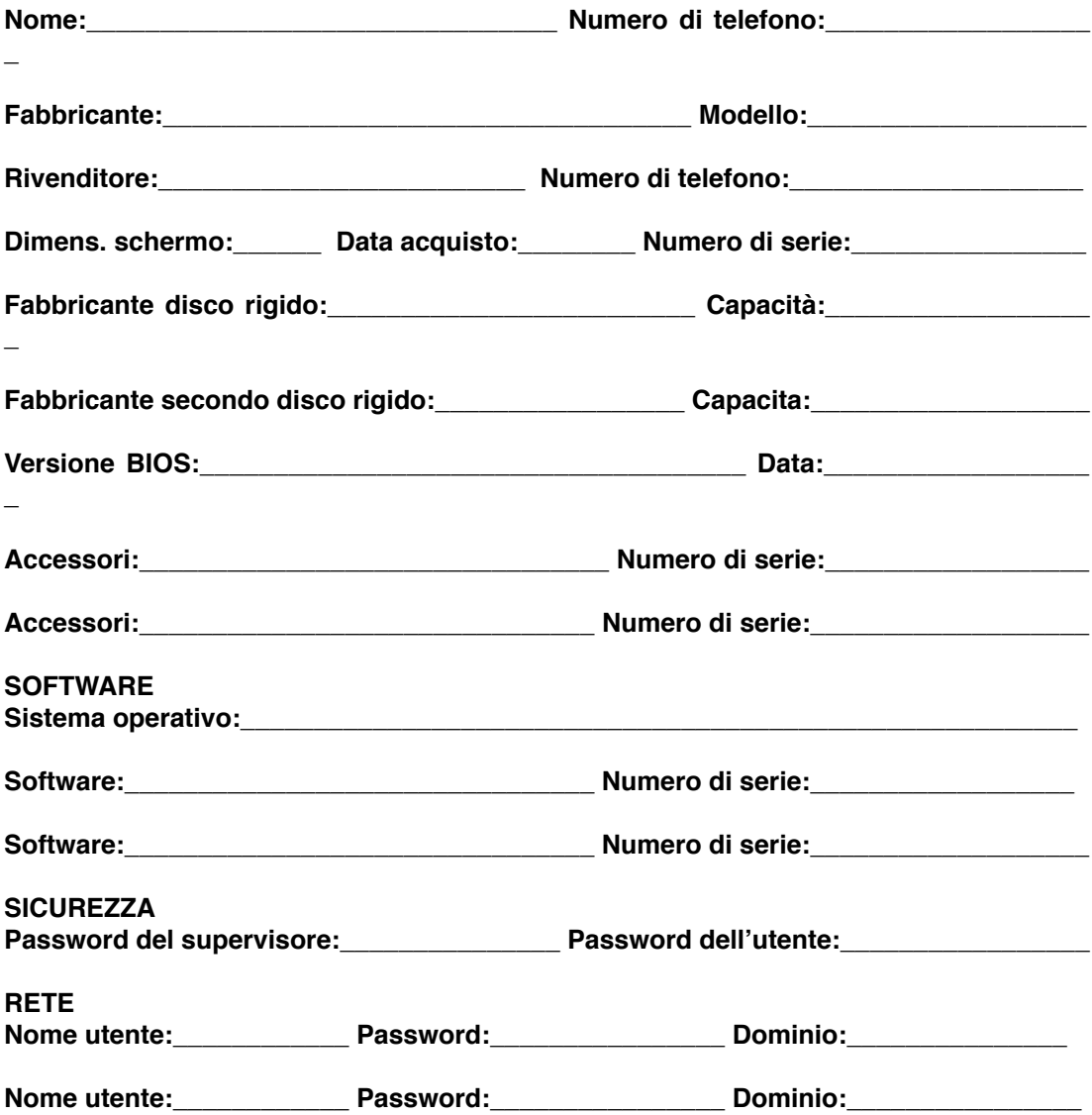

#### **ERRATA CORRIGE**

1. Per le pagine 3. 18. 33. 38. 39 e 59 Scheda PC(PCMCIA) -> Scheda Express Card

#### **Alloggiamento ExpressCard**

Un alloggio scheda ExpressCard 26pin supporta una scheda d' espansione ExpressCard/34mm o ExpressCard 54mm. Questa nuova interfaccia e' piu' veloce usando un bus seriale che supporta USB 2.0 e PCI Express invece del piu' lento bus parallelo usato nell' alloggio scheda PC( non compatibile con le schede PCMCIA di vecchia produzione).

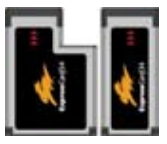

2. Page 7: **Temperature Corrette d'Utilizzo:** Questo PC notebook dovrebbe essere utilizzato in ambienti con temperature comprese tra 0°C/32°F e 35°C/95°F.

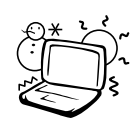

 $\sim$  La temperatura e' stata successivamente regolata fra I 5°C(41°F) e 35°C (95°F).